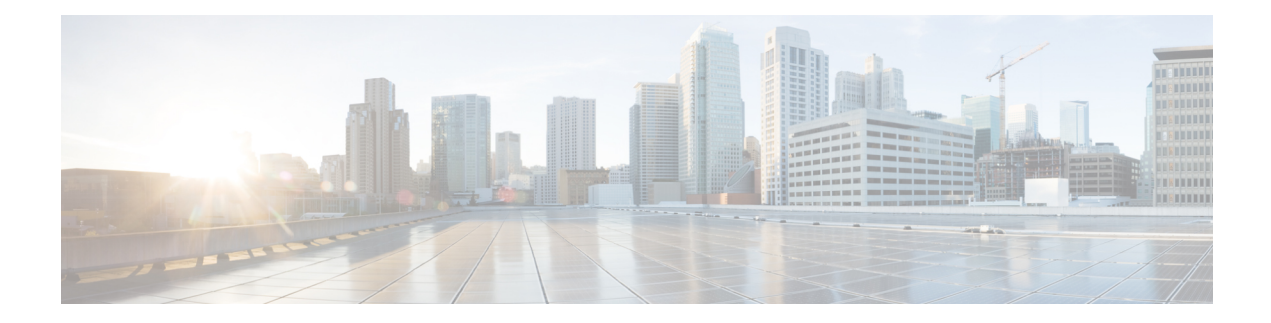

## **Public Key Infrastructure Commands**

This module describes the commands used to configure Public Key Infrastructure (PKI).

For detailed information about PKI concepts, configuration tasks, and examples, see the *Implementing Certification Authority Interoperability on the Cisco ASR 9000 Series Router* module in the *System Security Configuration Guide for Cisco ASR 9000 Series Routers*.

- clear crypto ca [certificates,](#page-2-0) on page 3
- clear [crypto](#page-3-0) ca crl, on page 4
- crl optional [\(trustpoint\),](#page-4-0) on page 5
- crypto ca [authenticate,](#page-6-0) on page 7
- crypto ca [cancel-enroll,](#page-8-0) on page 9
- crypto ca [enroll,](#page-9-0) on page 10
- crypto ca [import,](#page-11-0) on page 12
- crypto ca [trustpoint,](#page-12-0) on page 13
- crypto ca [trustpool](#page-14-0) import url, on page 15
- crypto ca [trustpool](#page-16-0) policy, on page 17
- crypto key [generate](#page-18-0) dsa, on page 19
- crypto key [generate](#page-19-0) rsa, on page 20
- crypto key import [authentication](#page-21-0) rsa, on page 22
- crypto key [zeroize](#page-22-0) dsa, on page 23
- crypto key [zeroize](#page-23-0) rsa, on page 24
- description [\(trustpoint\),](#page-25-0) on page 26
- [enrollment](#page-26-0) retry count, on page 27
- [enrollment](#page-28-0) retry period, on page 29
- [enrollment](#page-30-0) terminal, on page 31
- [enrollment](#page-31-0) url, on page 32
- ip-address [\(trustpoint\),](#page-33-0) on page 34
- [query](#page-35-0) url, on page 36
- [rsakeypair,](#page-37-0) on page 38
- [serial-number](#page-38-0) (trustpoint), on page 39
- [sftp-password](#page-40-0) (trustpoint), on page 41
- [sftp-username](#page-42-0) (trustpoint), on page 43
- [subject-name](#page-43-0) (trustpoint), on page 44
- show crypto ca [certificates,](#page-45-0) on page 46
- show [crypto](#page-47-0) ca crls, on page 48
- show crypto ca [trustpool](#page-48-0) policy, on page 49
- show crypto key [mypubkey](#page-49-0) dsa, on page 50
- show crypto key [mypubkey](#page-50-0) rsa, on page 51

ı

# <span id="page-2-0"></span>**clear crypto ca certificates**

To clear certificates associated with trustpoints that no longer exist in the configuration file, use the **clear crypto ca certificates** command.

**clear crypto ca certificates** *trustpoint*

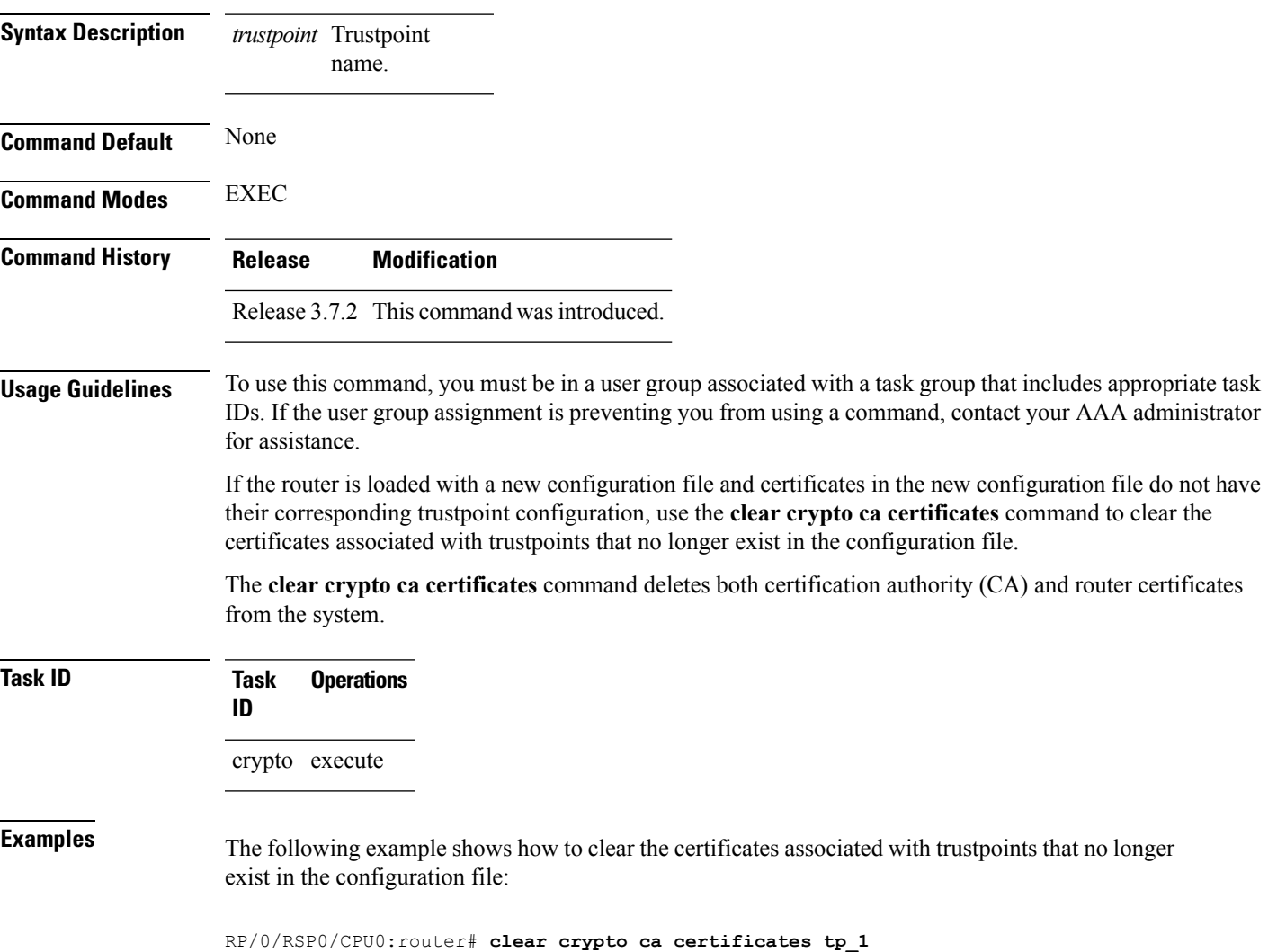

## <span id="page-3-0"></span>**clear crypto ca crl**

To clear all the Certificate Revocation Lists (CRLs) stored on the router, use the **clear crypto ca crl** command.

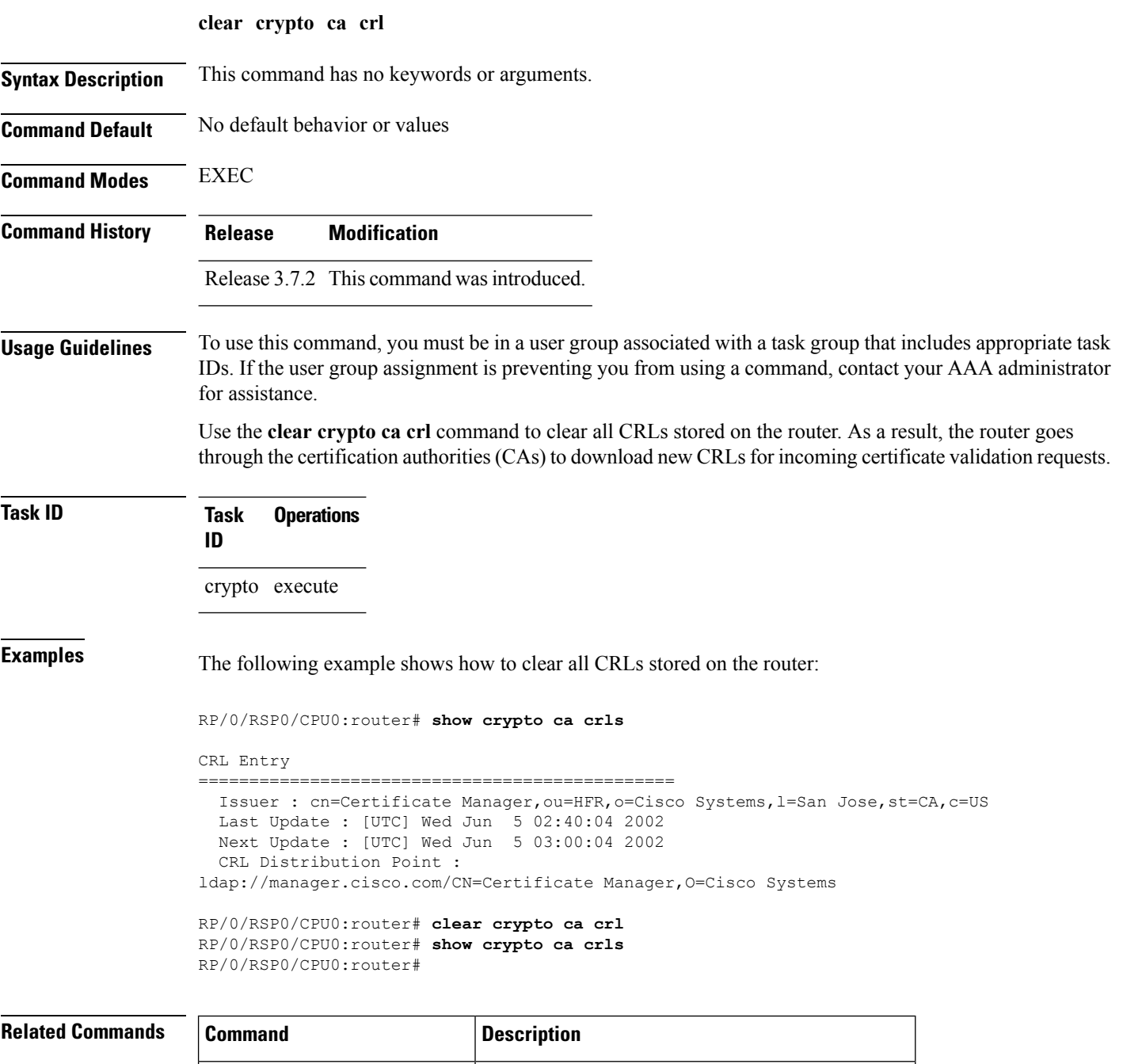

show [crypto](#page-47-0) ca crls, on page  $48$  Displays the information about CRLs on the router.

### <span id="page-4-0"></span>**crl optional (trustpoint)**

To allow the certificates of other peers to be accepted without trying to obtain the appropriate CRL, use the **crl optional** command in trustpoint configuration mode. To return to the default behavior in which CRL checking is mandatory before your router can accept a certificate, use the **no** form of this command.

**crl optional no crl optional**

**Syntax Description** This command has no keywords or arguments.

**Command Default** The router must have and check the appropriate CRL before accepting the certificate of another IP security peer.

**Command Modes** Trustpoint configuration

**Command History Release Modification**

Release 3.7.2 This command was introduced.

**Usage Guidelines** To use this command, you must be in a user group associated with a task group that includes appropriate task IDs. If the user group assignment is preventing you from using a command, contact your AAA administrator for assistance.

> When your router receives a certificate from a peer, it searches its memory for the appropriate CRL. If the router finds the appropriate CRL, that CRL is used. Otherwise, the router downloads the CRL from either the certificate authority (CA) or from a CRL distribution point (CDP) as designated in the certificate of the peer. Your router will then check the CRL to ensure that the certificate that the peer sent has not been revoked. If the certificate appears on the CRL, your router cannot accept the certificate and will not authenticate the peer. To instruct the router not to download the CRL and treat the certificate as not revoked, use the **crl optional** command.

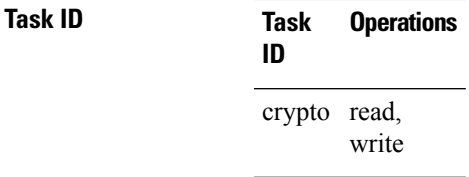

**Examples** The following example declares a CA and permits your router to accept certificates without trying to obtain a CRL. This example also specifies a nonstandard retry period and retry count.

> RP/0/RSP0/CPU0:router# **configure** RP/0/RSP0/CPU0:router(config)# **crypto ca trustpoint myca** RP/0/RSP0/CPU0:router(config-trustp)# **enrollment url http://ca\_server** RP/0/RSP0/CPU0:router(config-trustp)# **enrollment retry period 20** RP/0/RSP0/CPU0:router(config-trustp)# **enrollment retry count 100** RP/0/RSP0/CPU0:router(config-trustp)# **crl optional**

L

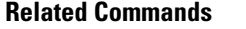

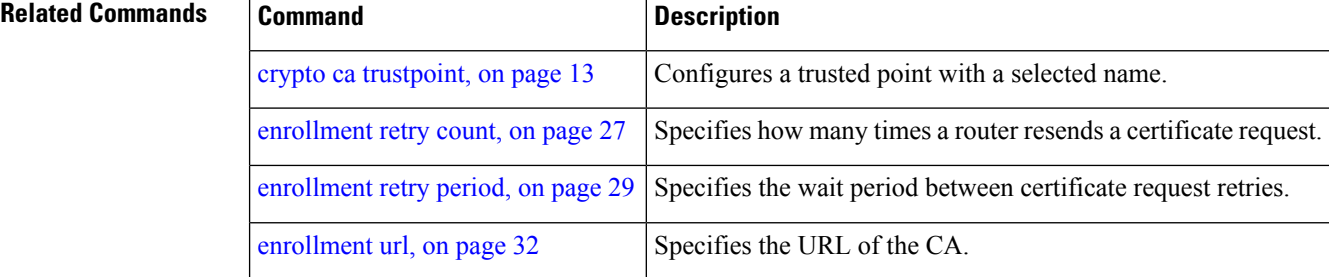

## <span id="page-6-0"></span>**crypto ca authenticate**

To authenticate the certification authority (CA) by getting the certificate for the CA, use the **crypto ca authenticate** command.

**crypto ca authenticate** *ca-name*

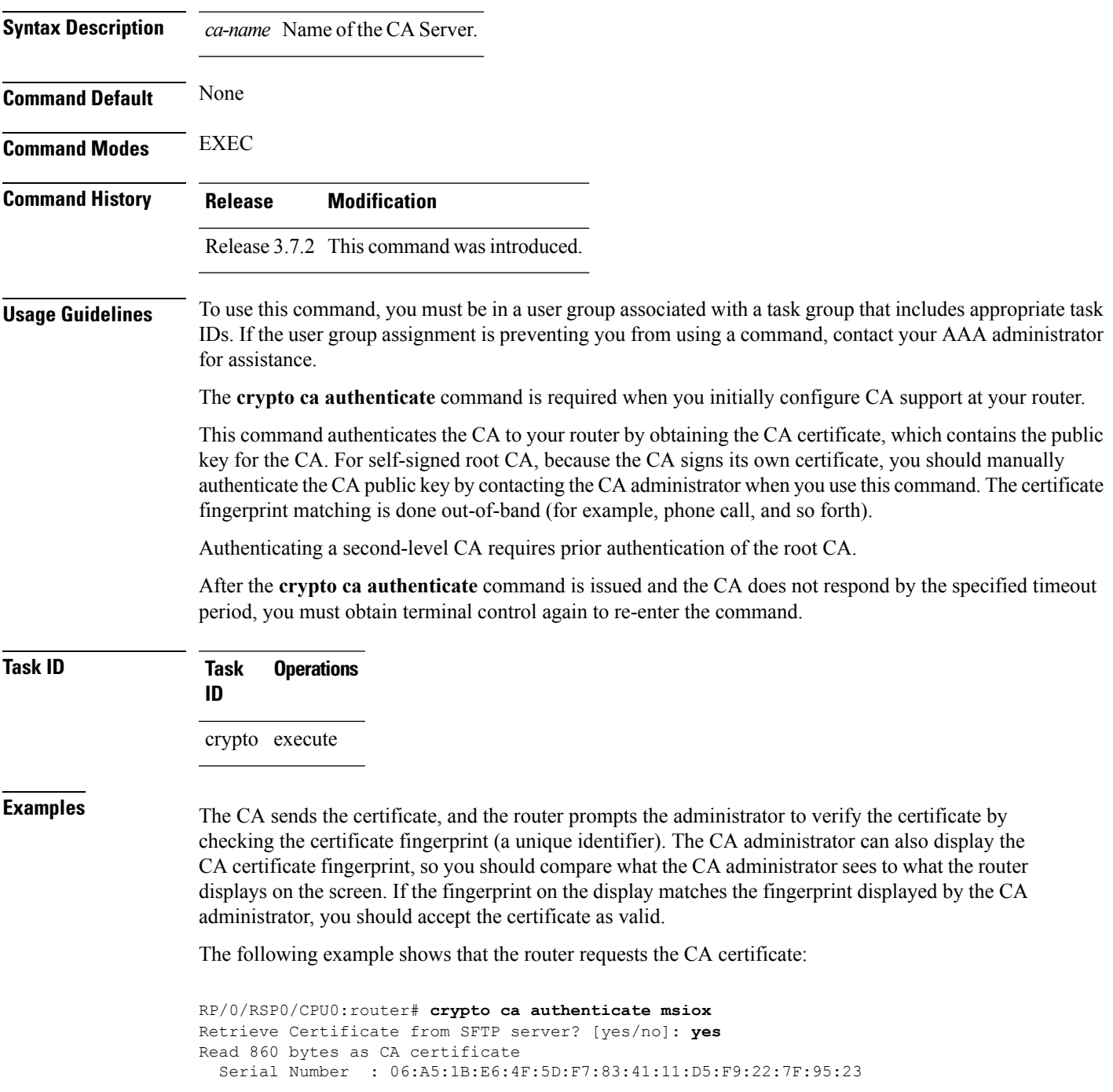

Subject: Name: CA2 CN= CA2 Issued By : cn=CA2 Validity Start : 07:51:51 UTC Wed Jul 06 2005 Validity End : 08:00:43 UTC Tue Jul 06 2010 CRL Distribution Point http://10.56.8.236/CertEnroll/CA2.crl Certificate has the following attributes: Fingerprint: D0 44 36 48 CE 08 9D 29 04 C4 2D 69 80 55 53 A3 Do you accept this certificate? [yes/no]: yes RP/0/RSP0/CPU0:router#:Apr 10 00:28:52.324 : cepki[335]: %SECURITY-CEPKI-6-INFO : certificate

**Related Commands Command Command Description** crypto ca [trustpoint,](#page-12-0) on page 13 Configures a trusted point with a selected name. Displays information about your certificate and the certificate of the CA. show crypto ca [certificates,](#page-45-0) on page 46

database updated

Do you accept this certificate? [yes/no] **yes**

## <span id="page-8-0"></span>**crypto ca cancel-enroll**

To cancel a current enrollment request, use the **crypto ca cancel-enroll** command.

**crypto ca cancel-enroll** *ca-name*

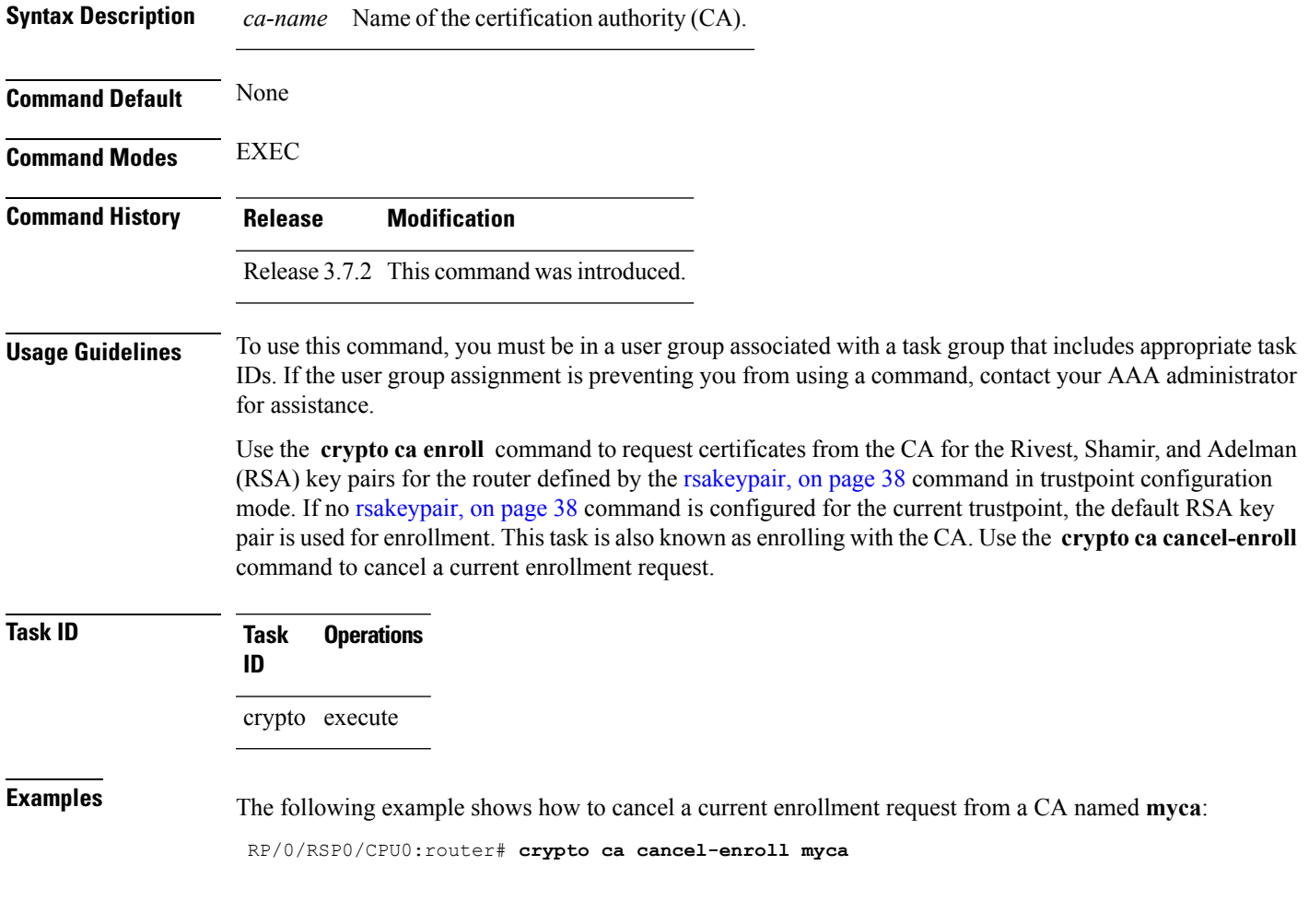

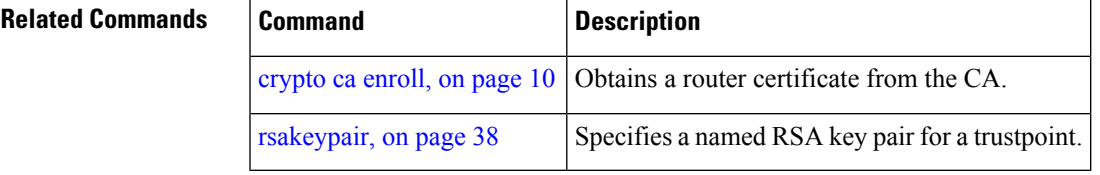

# <span id="page-9-0"></span>**crypto ca enroll**

To obtain a router certificate from the certification authority (CA), use the **crypto ca enroll** command.

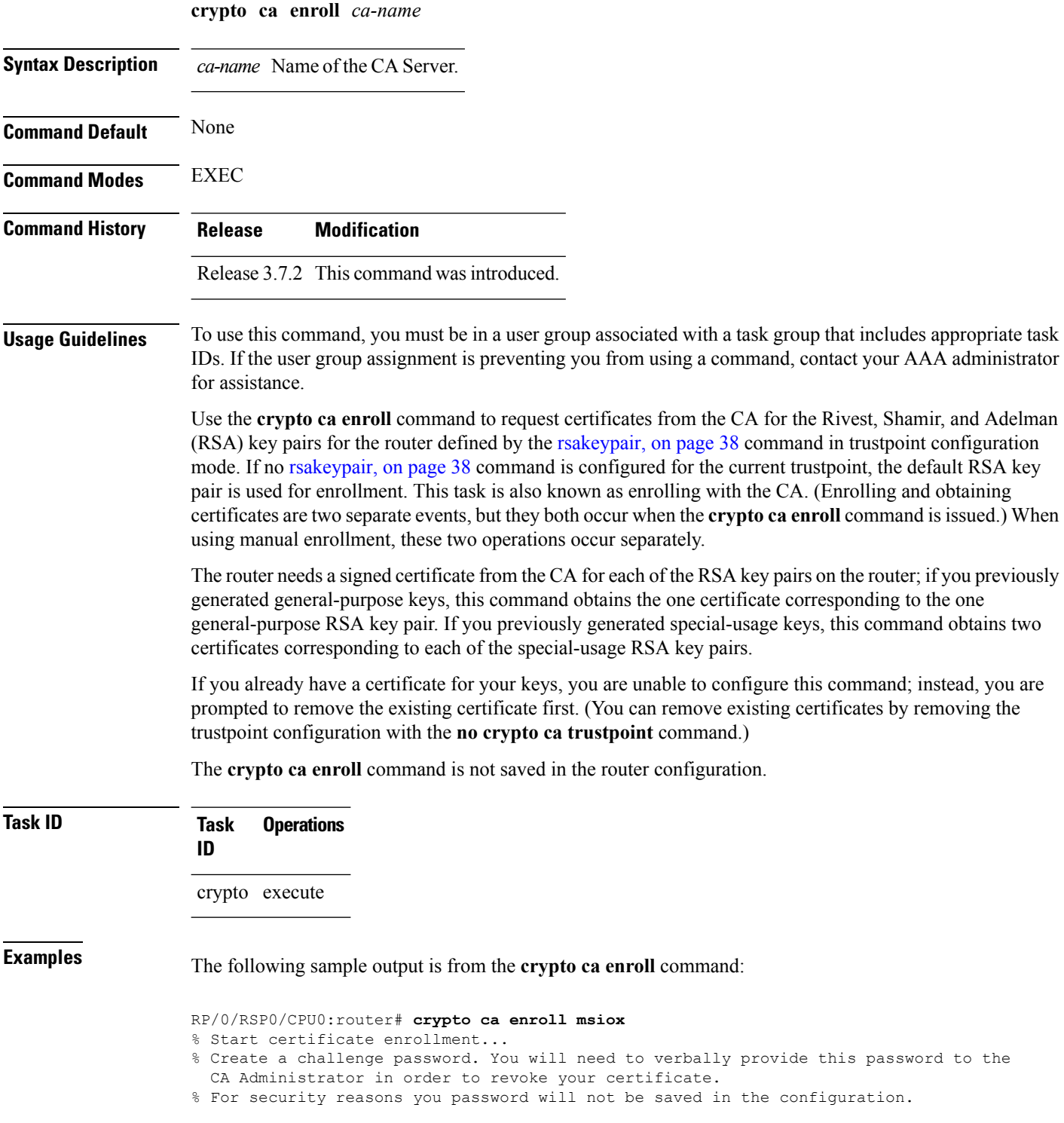

```
% Please make a note of it.
%Password
re-enter Password:
   Fingerprint: 4F35ADC9 2791997A CE211437 AFC66CF7
RP/0/RSP0/CPU0:May 29 18:49:15.572 : pki_cmd: %PKI-6-LOG_INFO : certificate request pending
RP/0/RSP0/CPU0:May 29 18:52:17.705 : pki_get_cert: %PKI-6-LOG_INFO : certificate is granted
```
#### **Related Commands**

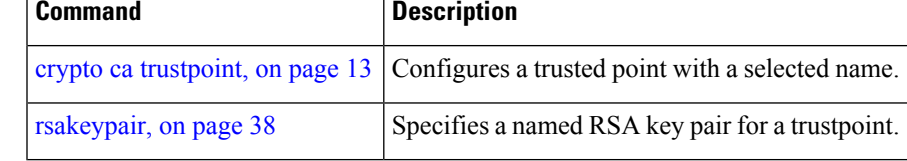

# <span id="page-11-0"></span>**crypto ca import**

To import a certification authority (CA) certificate manually through TFTP, SFTP, or cut and paste it at the terminal, use the **crypto ca import** command.

**crypto ca import** *name* **certificate**

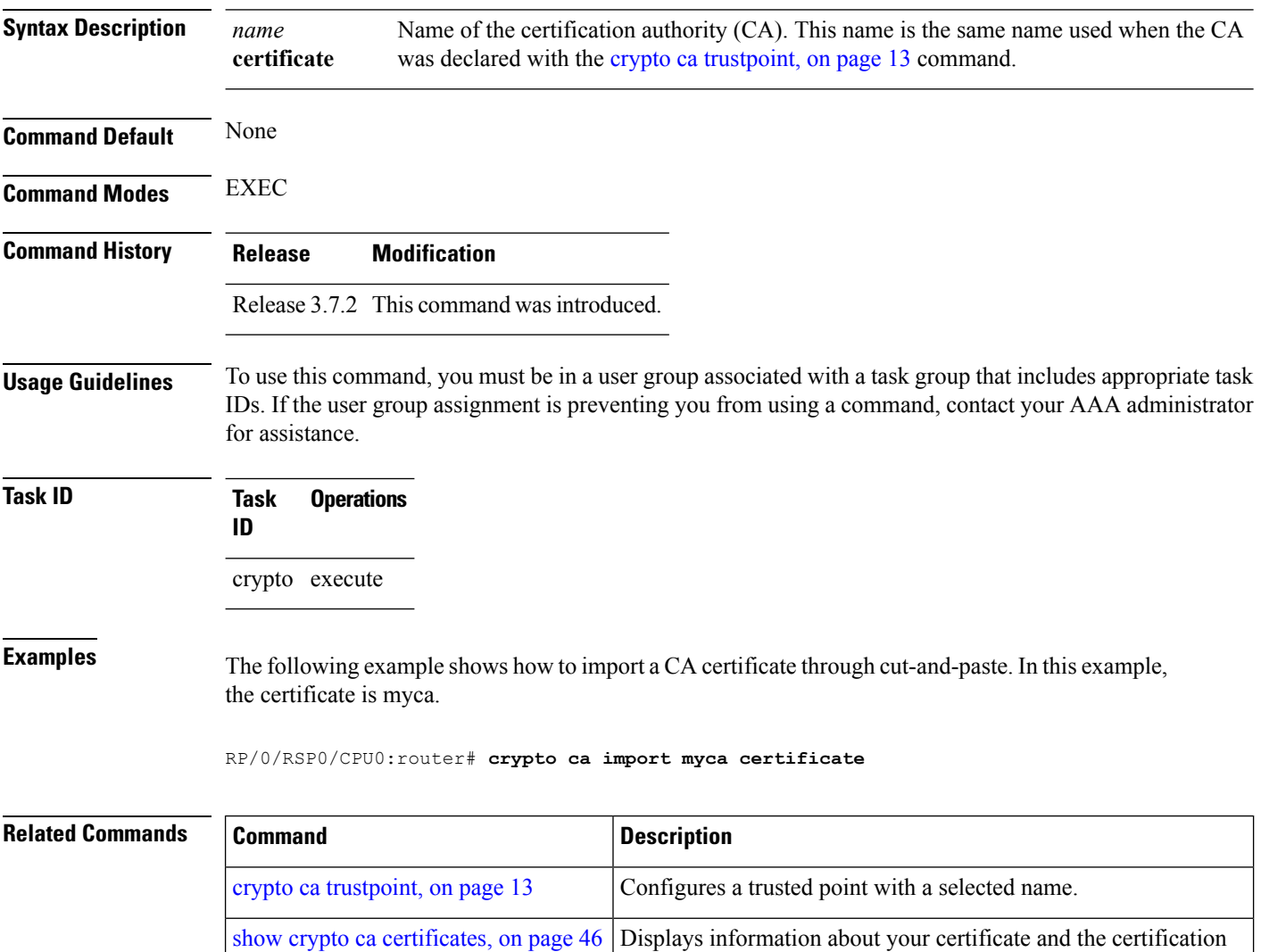

authority (CA) certificate.

## <span id="page-12-0"></span>**crypto ca trustpoint**

To configure a trusted point with a selected name, use the **crypto ca trustpoint** command. To unconfigure a trusted point, use the **no** form of this command.

**crypto ca trustpoint** *ca-name* **no crypto ca trustpoint** *ca-name*

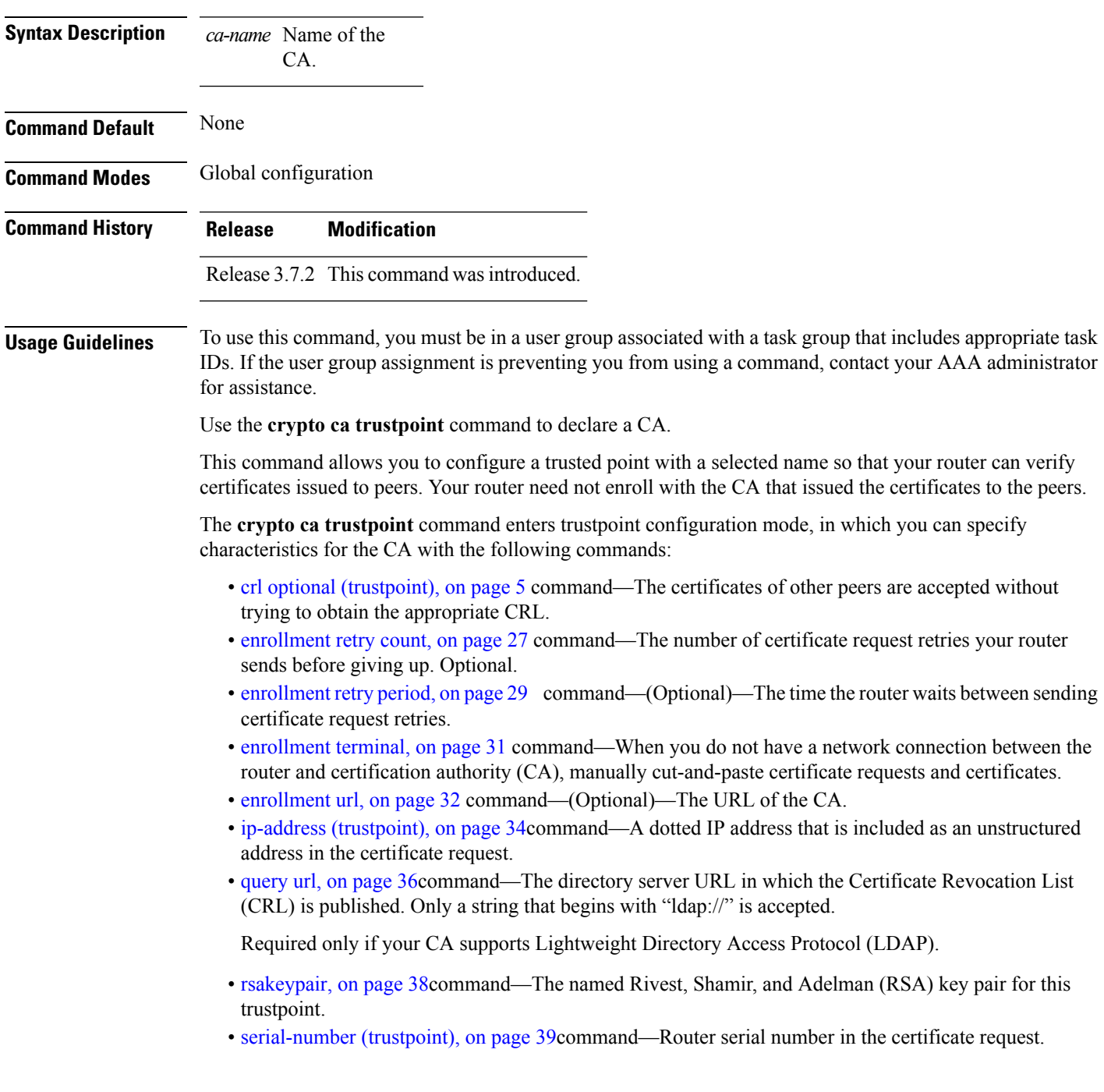

- [sftp-password](#page-40-0) (trustpoint), on page 41command—FTP secure password.
- [sftp-username](#page-42-0) (trustpoint), on page 43command—FTP secure username.
- [subject-name](#page-43-0) (trustpoint), on page 44command—Subject name in the certificate request.

**Task ID Task Operations ID**

crypto execute

**Examples** The following example shows how to use the **crypto ca trustpoint** command to create a trustpoint:

```
RP/0/RSP0/CPU0:router# configure
RP/0/RSP0/CPU0:router(config)# crypto ca trustpoint msiox
RP/0/RSP0/CPU0:router(config-trustp)# sftp-password xxxxxx
RP/0/RSP0/CPU0:router(config-trustp)# sftp-username tmordeko
RP/0/RSP0/CPU0:router(config-trustp)# enrollment url
sftp://192.168..254.254/tftpboot/tmordeko/CAcert
RP/0/RSP0/CPU0:router(config-trustp)# rsakeypair label-2
```
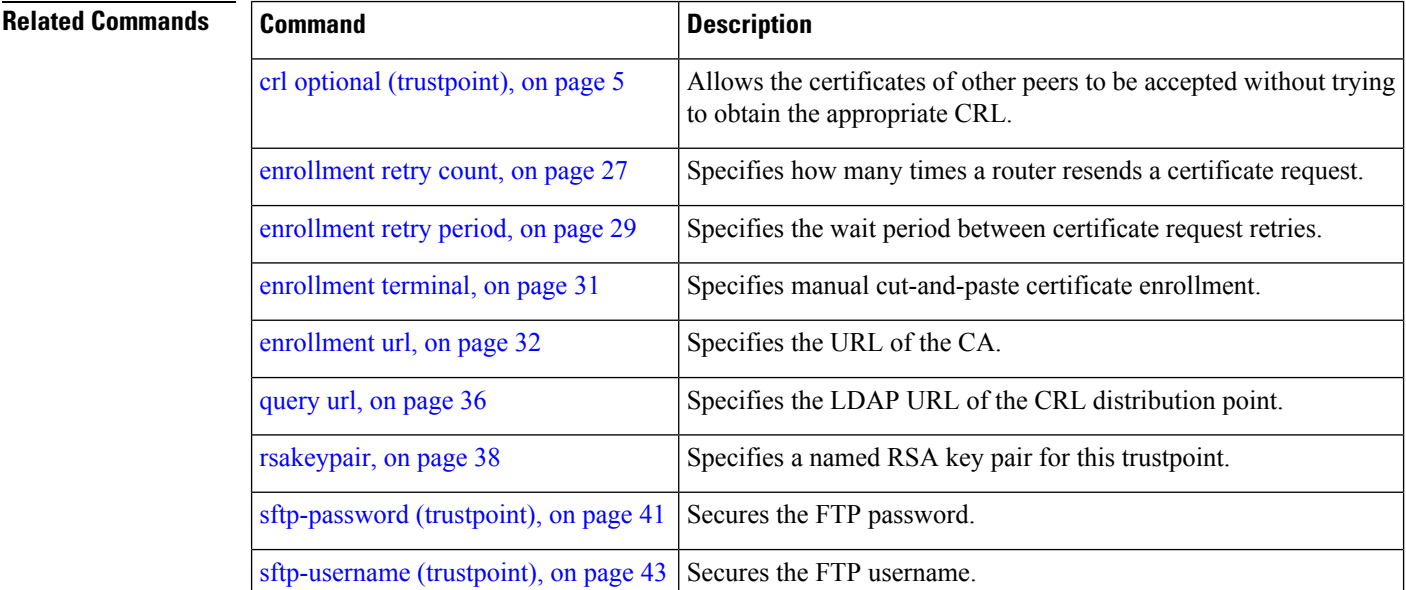

## <span id="page-14-0"></span>**crypto ca trustpool import url**

To manually update certificates in the trust pool if they are not current, are corrupt, or if certain certificates need to be updated, use the **crypto ca trustpool import url**command.

**crypto ca trustpool import url** {**clean***URL*}

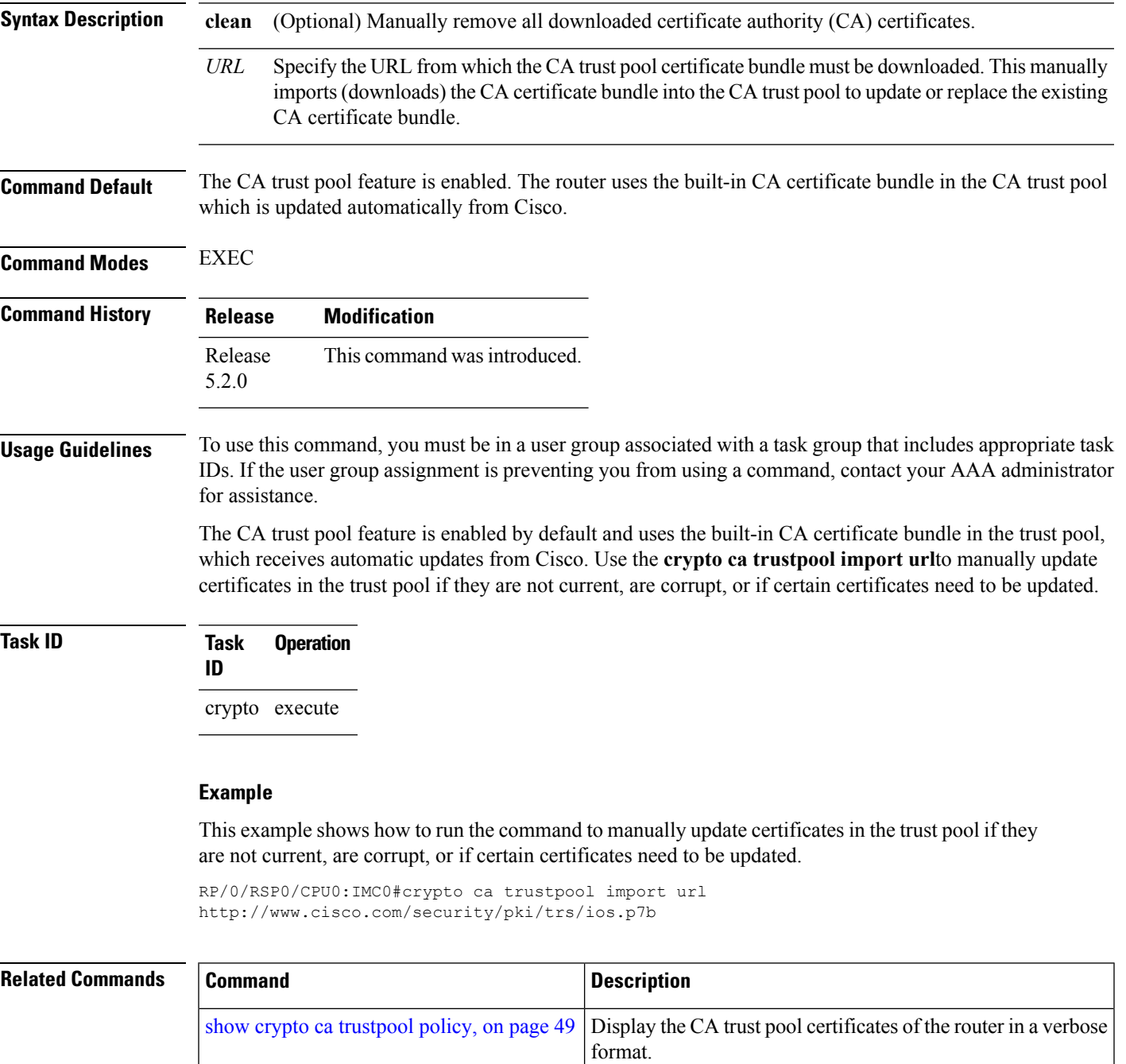

I

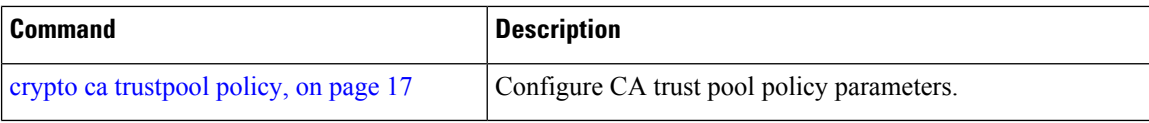

## <span id="page-16-0"></span>**crypto ca trustpool policy**

To configure certificate authority (CA) trust pool policy, use the **crypto ca trustpool policy** command.

```
crypto ca trustpool policy {cabundle url url | crl optional | description line}
```
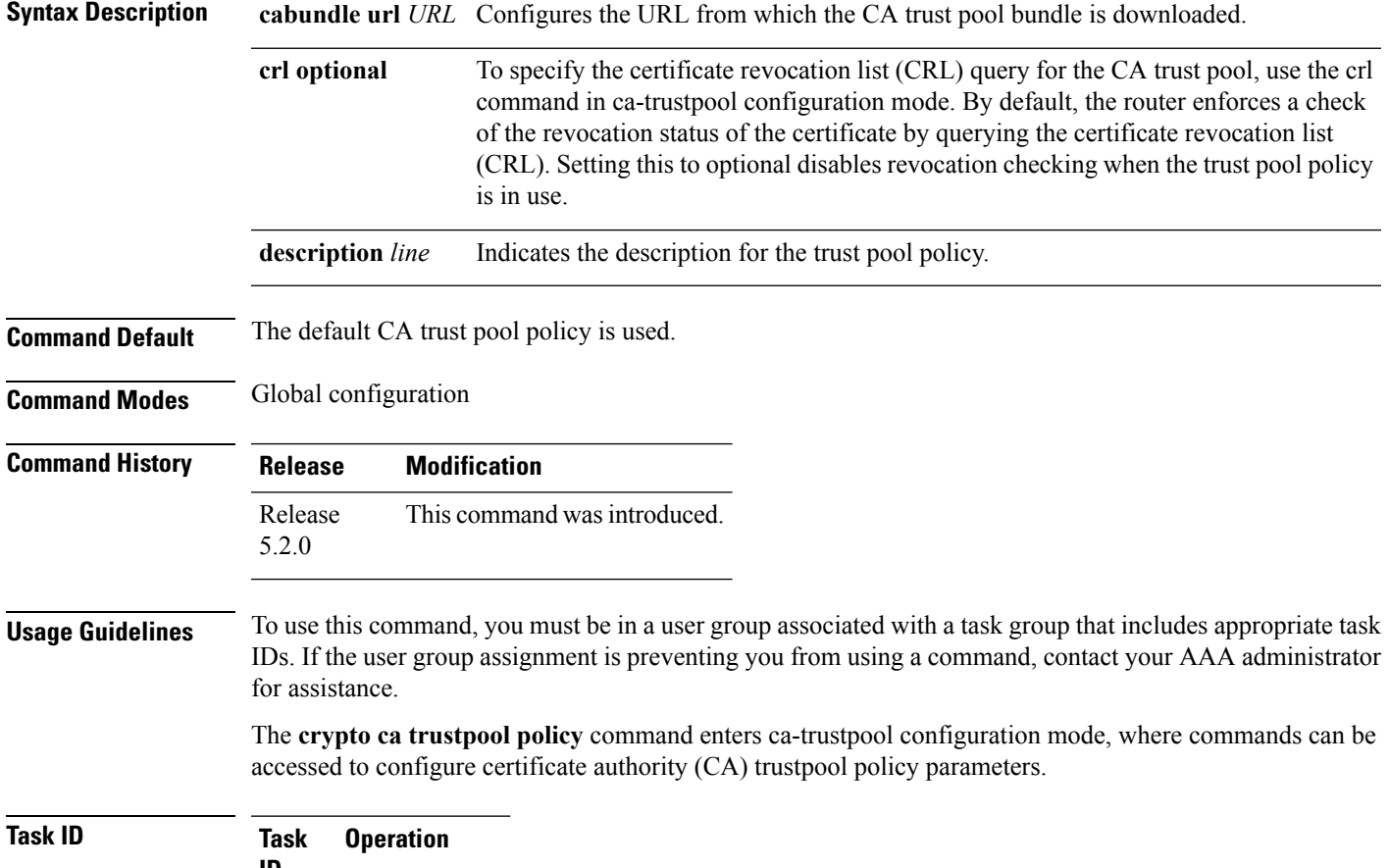

**ID** crypto READ, **WRITE** 

#### **Example**

This example shows you how to disable certificate revocation checks when the trust pool policy is in use.

```
RP/0/RSP0/CPU0:router# configure
RP/0/RSP0/CPU0:IMC0(config)#crypto ca trustpool policy
RP/0/RSP0/CPU0:IMC0(config-trustpool)#RP/0/RSP0/CPU0:IMC0(config-trustpool)#crl optional
```
I

#### **Related Com**

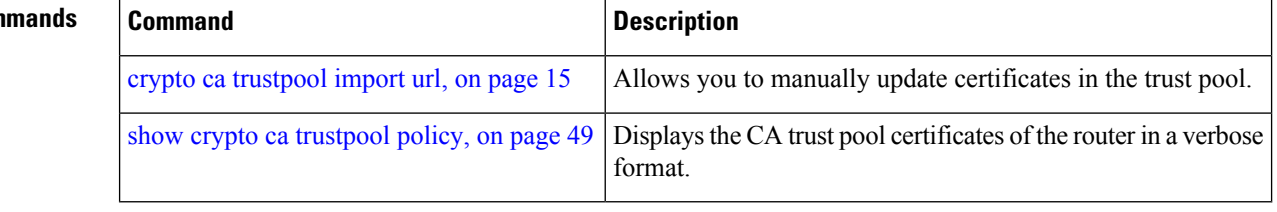

## <span id="page-18-0"></span>**crypto key generate dsa**

 $\mathbf{I}$ 

 $\overline{\phantom{a}}$ 

To generate Digital Signature Algorithm (DSA) key pairs, use the **crypto key generate dsa** command.

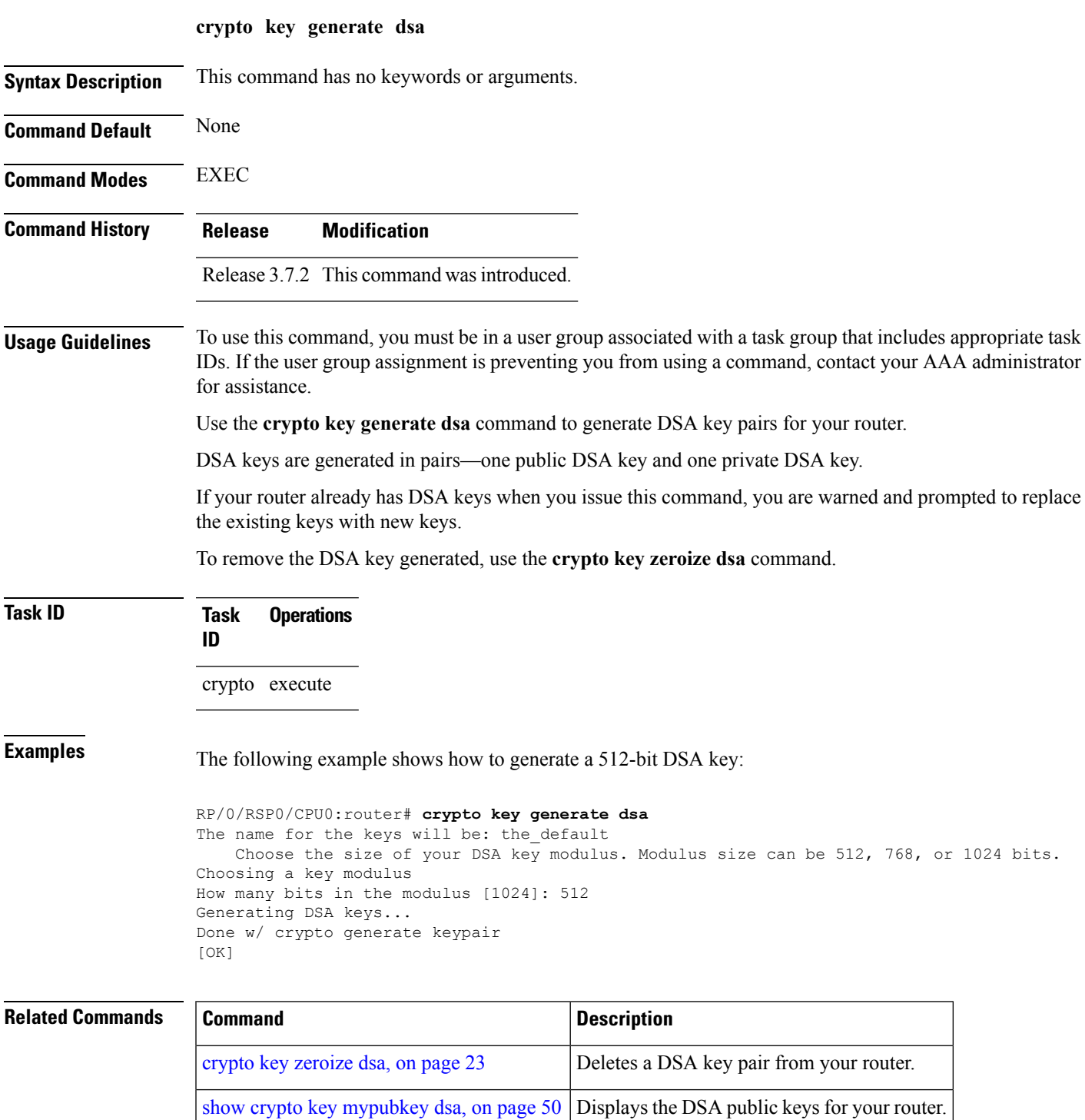

#### <span id="page-19-0"></span>**crypto key generate rsa**

To generate a Rivest, Shamir, and Adelman (RSA) key pair, use the **crypto key generate rsa** command.

**crypto key generate rsa** [{**usage-keys** | **general-keys**}] [*keypair-label*]

**Syntax Description** usage-keys (Optional) Generates separate RSA key pairs for signing and encryption. general-keys (Optional) Generates a general-purpose RSA key pair for signing and encryption. *keypair-label* (Optional) RSA key pair label that names the RSA key pairs.

**Command Default** RSA key pairs do not exist. If the **usage-keys** keyword is not used, general-purpose keys are generated. If no RSA label is specified, the key is generated as the default RSA key.

**Command Modes** EXEC

**Command History Release Modification** Release 3.7.2 This command was introduced.

#### **Usage Guidelines** To use this command, you must be in a user group associated with a task group that includes appropriate task IDs. If the user group assignment is preventing you from using a command, contact your AAA administrator for assistance.

Use the **crypto key generate rsa** command to generate RSA key pairs for your router.

RSA keys are generated in pairs—one public RSA key and one private RSA key.

If your router already has RSA keys when you issue this command, you are warned and prompted to replace the existing keys with new keys. The keys generated by this command are saved in the secure NVRAM (which is not displayed to the user or backed up to another device).

To remove an RSA key, use the **crypto key zeroize rsa** command.

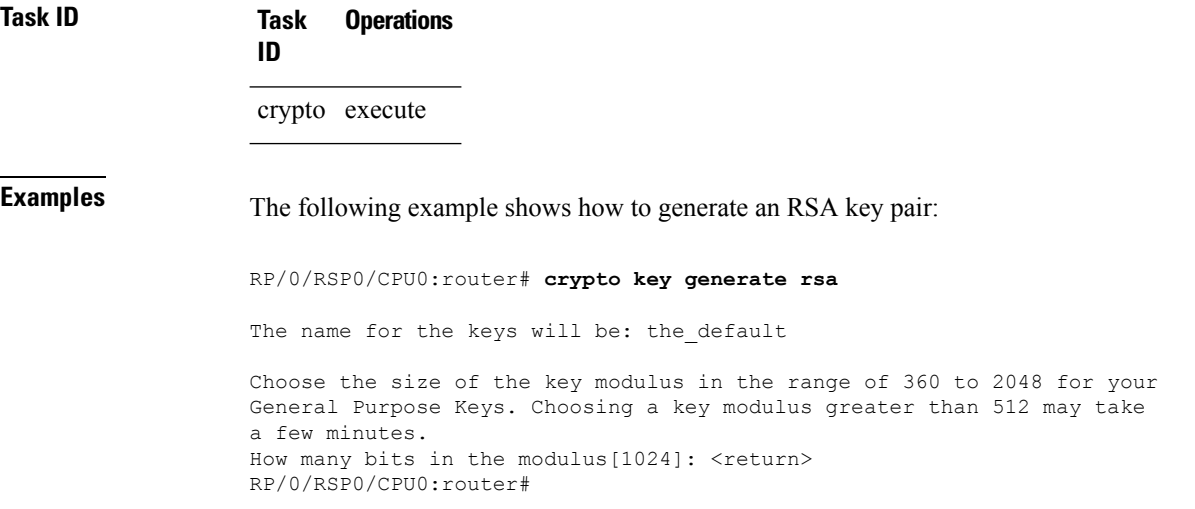

#### **Related Commands**

I

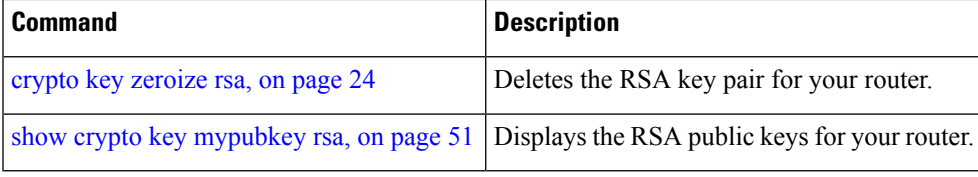

## <span id="page-21-0"></span>**crypto key import authentication rsa**

To import a public key using the Rivest, Shamir, and Adelman (RSA) method, use the **crypto key import authentication rsa** command.

**crypto key import authentication rsa** *path*

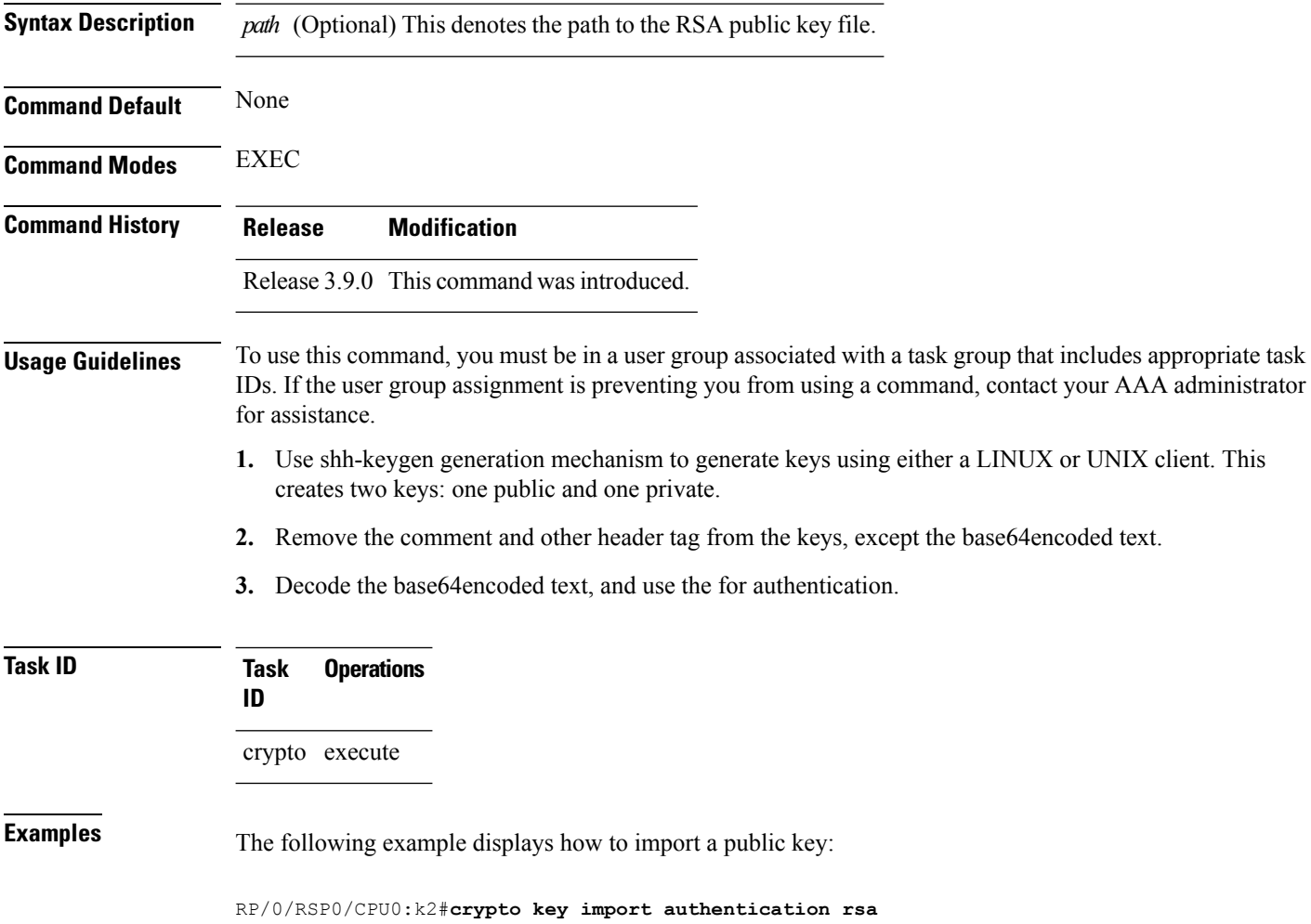

## <span id="page-22-0"></span>**crypto key zeroize dsa**

To delete the Digital Signature Algorithm (DSA) key pair from your router, use the **crypto key zeroize dsa** command.

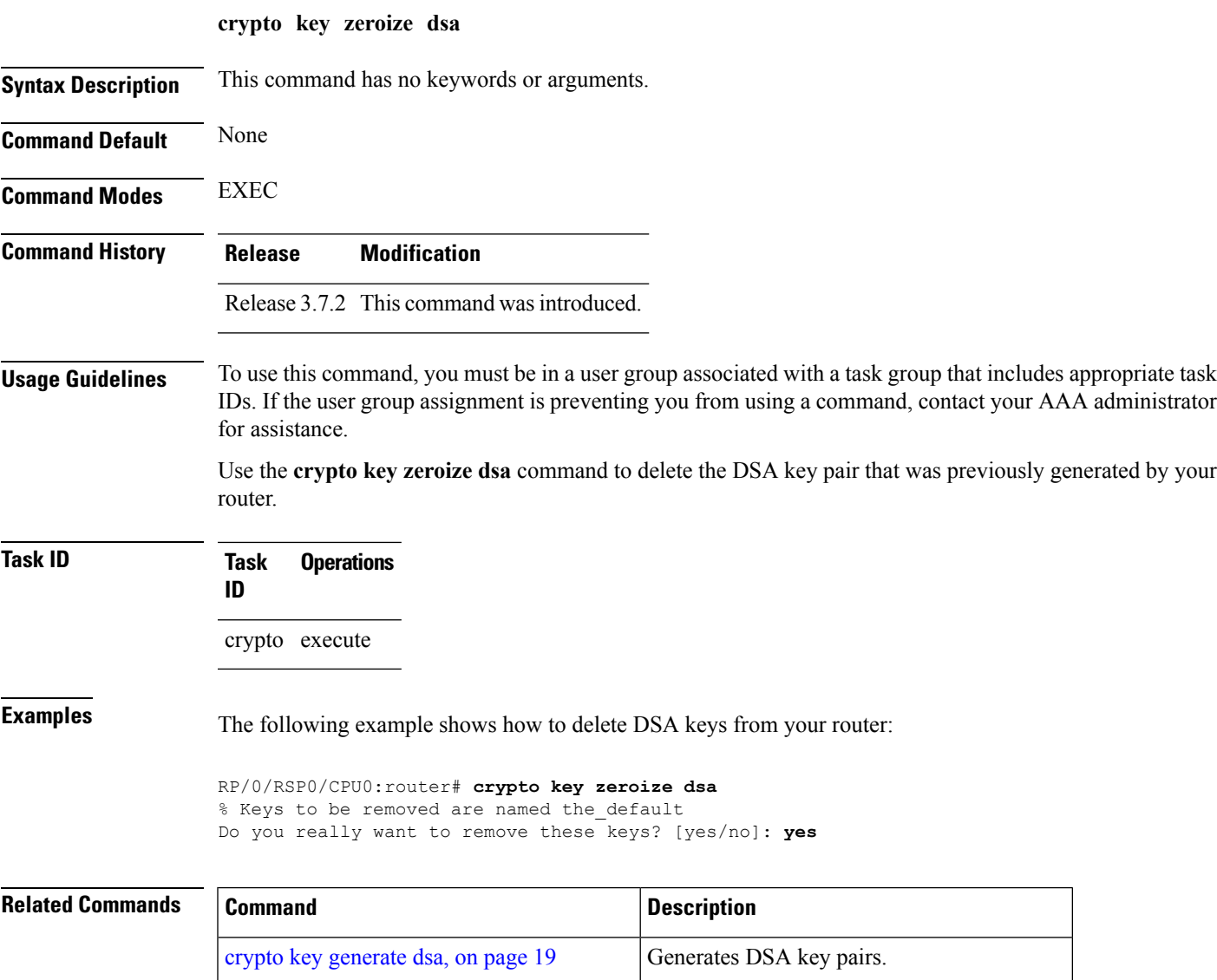

show crypto key [mypubkey](#page-49-0) dsa, on page 50 Displays the DSA public keys for your router.

## <span id="page-23-0"></span>**crypto key zeroize rsa**

To delete all Rivest, Shamir, and Adelman (RSA) keys from the router, use the **crypto key zeroize rsa** command.

**crypto key zeroize rsa** [*keypair-label*]

**Syntax Description** *keypair-label* (Optional) Names the RSA key pair to be removed.

**Command Default** If the key pair label is not specified, the default RSA key pair is removed.

**Command Modes** EXEC

**Command History Release Modification** Release 3.7.2 This command was introduced.

**Usage Guidelines** To use this command, you must be in a user group associated with a task group that includes appropriate task IDs. If the user group assignment is preventing you from using a command, contact your AAA administrator for assistance.

> Use the **crypto key zeroize rsa** command to delete all RSA keys that were previously generated by the router. After issuing this command, you must perform two additional tasks:

- Ask the certification authority (CA) administrator to revoke the certificates for the router at the CA; you mustsupply the challenge password you created when you originally obtained the router certificates with the crypto ca [enroll,](#page-9-0) on page 10 command CA.
- Manually remove the certificatesfrom the configuration using the **clear crypto ca certificates** command.

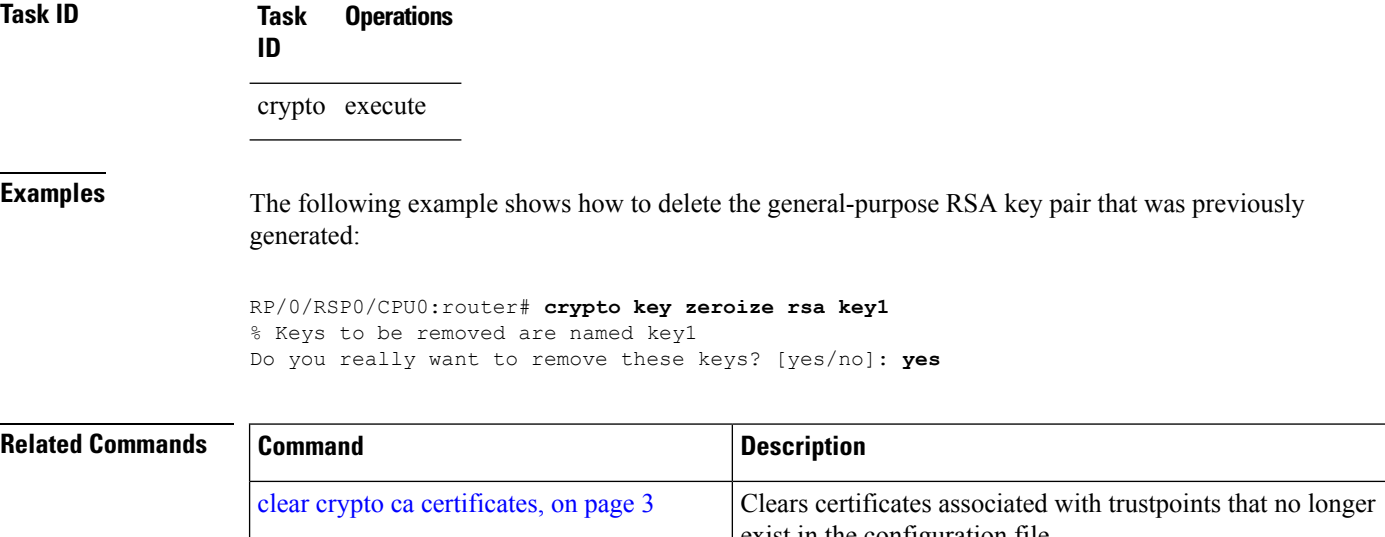

 $\mathbf l$ 

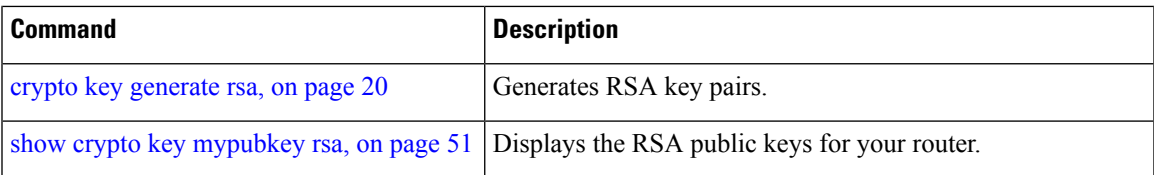

## <span id="page-25-0"></span>**description (trustpoint)**

To create a description of a trustpoint, use the **description** command in trustpoint configuration mode. To delete a trustpoint description, use the **no** form of this command.

**description** *string* **no description**

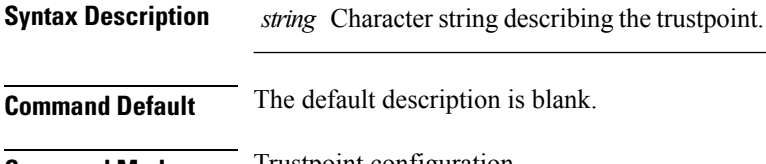

**Command Modes Trustpoint configuration** 

**Command History Release Modification**

Release 3.7.2 This command was introduced.

#### **Usage Guidelines** To use this command, you must be in a user group associated with a task group that includes appropriate task IDs. If the user group assignment is preventing you from using a command, contact your AAA administrator for assistance.

Use the **description** command in the trustpoint configuration mode to create a description for a trustpoint.

#### **Task ID Task Operations ID** crypto read, write

**Examples** The following example shows how to create a trustpoint description:

RP/0/RSP0/CPU0:router# **configure** RP/0/RSP0/CPU0:router(config)# **crypto ca trustpoint myca** RP/0/RSP0/CPU0:router(config-trustp)# **description this is the primary trustpoint**

### <span id="page-26-0"></span>**enrollment retry count**

To specify the number of times a router resends a certificate request to a certification authority (CA), use the **enrollment retry count** command in trustpoint configuration mode. To reset the retry count to the default, use the **no** form of this command.

**enrollment retry count** *number* **no enrollment retry count** *number*

Syntax Description *number* Number of times the router resends a certificate request when the router does not receive a certificate from the previous request. The range is from 1 to 100.

**Command Default** If no retry count is specified, the default value is 10.

**Command Modes** Trustpoint configuration

**Command History Release Modification**

Release 3.7.2 This command was introduced.

**Usage Guidelines** To use this command, you must be in a user group associated with a task group that includes appropriate task IDs. If the user group assignment is preventing you from using a command, contact your AAA administrator for assistance.

> After requesting a certificate, the router waits to receive a certificate from the CA. If the router does not receive a certificate within a specified time (the retry period), the router sends another certificate request. The router continues to send requests until it receives a valid certificate, the CA returns an enrollment error, or the configured number of retries (the retry count) is exceeded.

> To reset the retry count to the default of 10, use the **no** form of this command. Setting the retry count to 0 indicates an infinite number of retries. The router sends the CA certificate requests until a valid certificate is received (there is no limit to the number of retries).

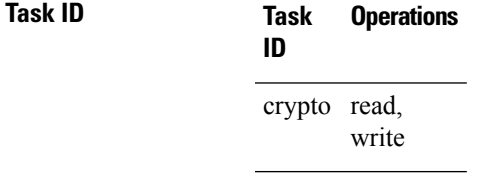

**Examples** The following example shows how to declare a CA, change the retry period to 10 minutes, and change the retry count to 60 retries. The router resends the certificate request every 10 minutes until receipt of the certificate or approximately 10 hours passsince the original request wassent, whichever occurs first (10 minutes x 60 tries = 600 minutes = 10 hours).

```
RP/0/RSP0/CPU0:router# configure
RP/0/RSP0/CPU0:router(config)# crypto ca trustpoint myca
RP/0/RSP0/CPU0:router(config-trustp)# enrollment url http://ca_server
RP/0/RSP0/CPU0:router(config-trustp)# enrollment retry period 10
RP/0/RSP0/CPU0:router(config-trustp)# enrollment retry count 60
```
L

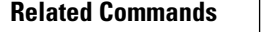

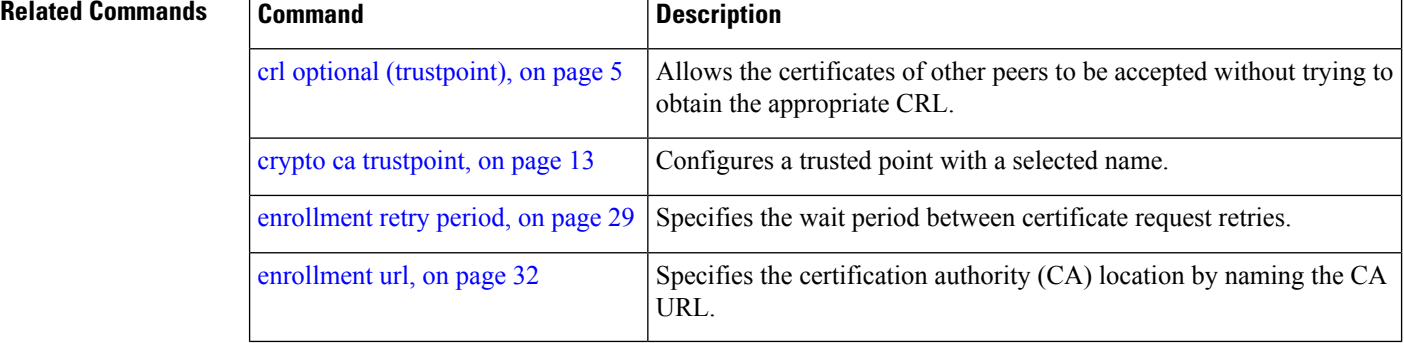

### <span id="page-28-0"></span>**enrollment retry period**

To specify the wait period between certificate request retries, use the **enrollment retry period** command in trustpoint configuration mode. To reset the retry period to the default of 1 minute, use the **no** form of this command.

**enrollment retry period** *minutes* **no enrollment retry period** *minutes*

**Syntax Description** minutes Period (in minutes) between certificate requests issued to a certification authority (CA) from the router. The range is from 1 to 60 minutes. **Command Default** *minutes*: *1* **Command Modes** Trustpoint configuration **Command History Release Modification** Release 3.7.2 This command was introduced. **Usage Guidelines** To use this command, you must be in a user group associated with a task group that includes appropriate task IDs. If the user group assignment is preventing you from using a command, contact your AAA administrator for assistance. After requesting a certificate, the router waits to receive a certificate from the CA. If the router does not receive a certificate within a specified time (the retry period), the router sends another certificate request. The router continues to send requests until it receives a valid certificate, the CA returns an enrollment error, or the configured number of retries (the retry count) is exceeded. The router sends the CA another certificate request every minute until a valid certificate is received. (By default, the router sends ten requests, but you can change the number of permitted retries with the **enrollment retry count** command.)

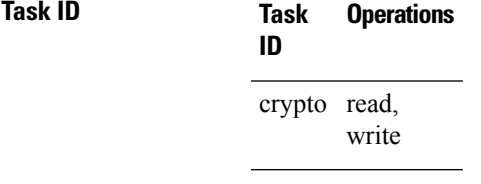

**Examples** The following example shows how to declare a CA and change the retry period to 5 minutes:

RP/0/RSP0/CPU0:router# **configure** RP/0/RSP0/CPU0:router(config)# **crypto ca trustpoint myca** RP/0/RSP0/CPU0:router(config-trustp)# **enrollment retry period 5**

I

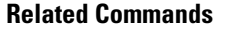

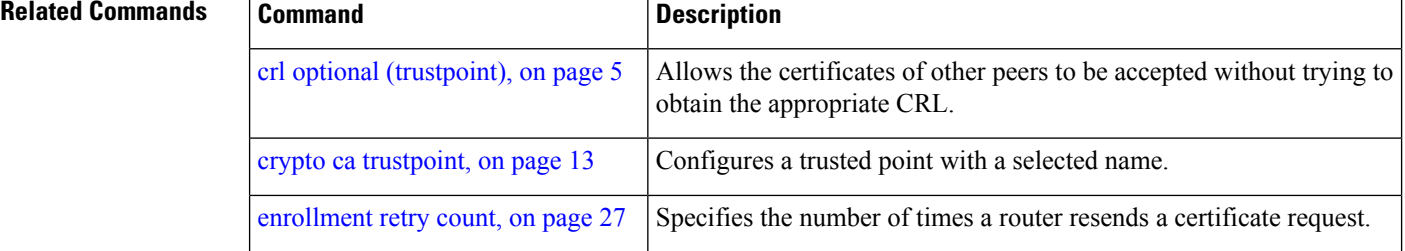

### <span id="page-30-0"></span>**enrollment terminal**

To specify manual cut-and-paste certificate enrollment, use the **enrollment terminal** command in trustpoint configuration mode. To delete a current enrollment request, use the **no** form of this command.

**enrollment terminal no enrollment terminal**

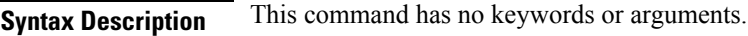

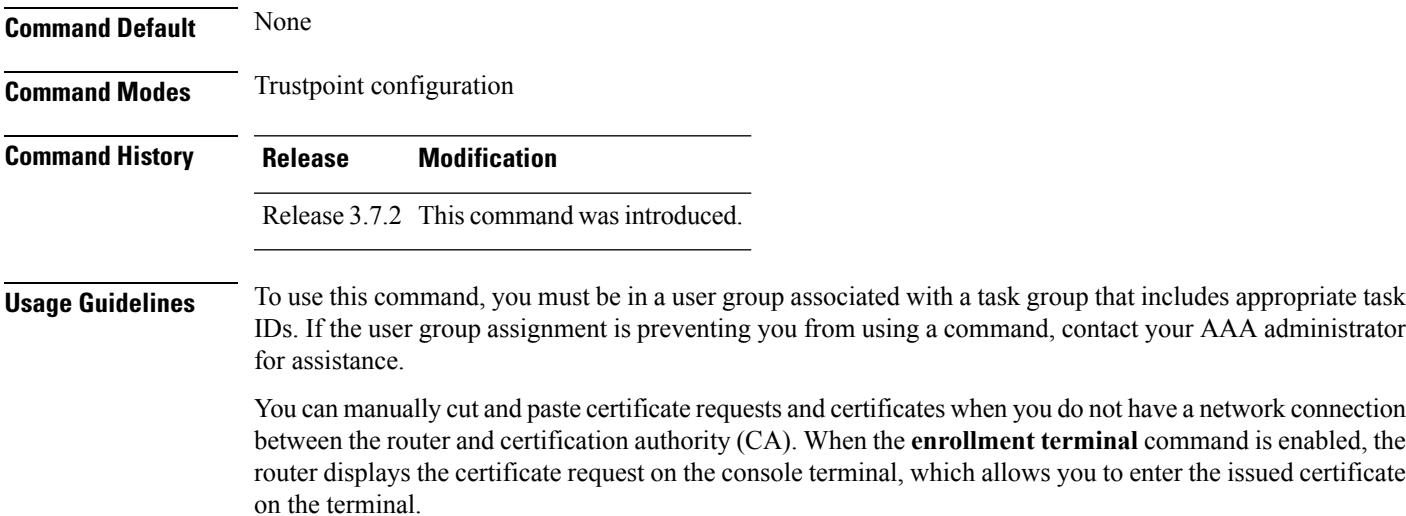

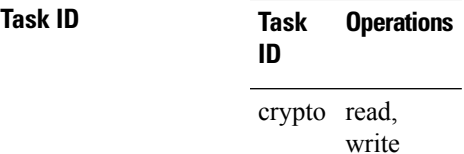

**Examples** The following example shows how to manually specify certificate enrollment through cut-and-paste. In this example, the CA trustpoint is myca.

> RP/0/RSP0/CPU0:router# **configure** RP/0/RSP0/CPU0:router(config)# **crypto ca trustpoint myca** RP/0/RSP0/CPU0:router(config-trustp)# **enrollment terminal**

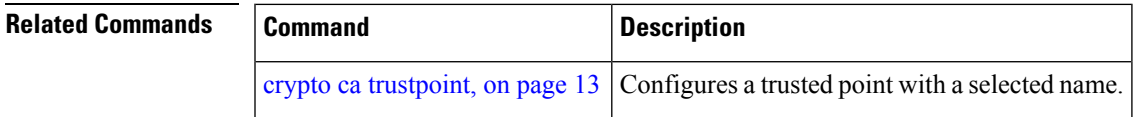

## <span id="page-31-0"></span>**enrollment url**

To specify the certification authority (CA) location by naming the CA URL, use the **enrollmenturl** command in trustpoint configuration mode. To remove the CA URL from the configuration, use the **no** form of this command.

**enrollment url** *CA-URL* **no enrollment url** *CA-URL*

**Syntax Description** CA-URL URL of the CA server. The URL string must start with http://CA\_name, where CA\_name is the host Domain Name System (DNS) name or IP address of the CA (for example, http://ca-server). If the CA cgi-bin script location is not /cgi-bin/pkiclient.exe at the CA (the default CA cgi-bin script location), you must also include the nonstandard script location in the URL, in the form *CA-URL*

of http://CA-name/script-location, where script-location is the full path to the CA scripts.

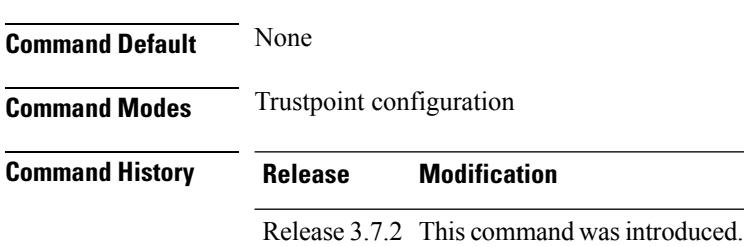

#### **Usage Guidelines** To use this command, you must be in a user group associated with a task group that includes appropriate task IDs. If the user group assignment is preventing you from using a command, contact your AAA administrator for assistance.

Use the **enrollment url** command to specify the CA URL. This command is required when you declare a CA with the **crypto ca trustpoint** command. The URL must include the CA script location if the CA scripts are not loaded into the default cgi-bin script location. The CA administrator should be able to tell you where the CA scripts are located.

This table lists the available enrollment methods.

**Table 1: Certificate Enrollment Methods**

<span id="page-31-1"></span>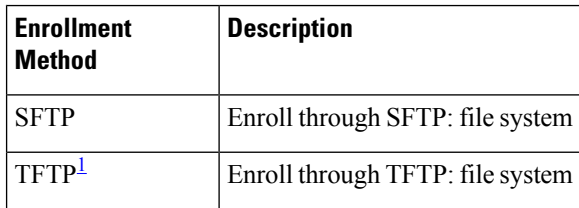

<sup>1</sup> If you are using TFTP for enrollment, the URL must be in the form tftp://certserver/file\_specification. (The file specification is optional.)

TFTP enrollment sends the enrollment request and retrieves the certificate of the CA and the certificate of the router. If the file specification is included in the URL, the router appends an extension to the file specification.

To change the CA URL, repeat the **enrollment url** command to overwrite the previous URL

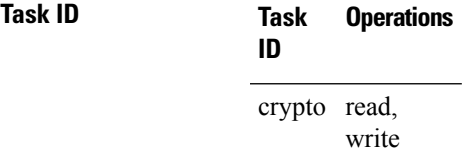

**Examples** The following example shows the absolute minimum configuration required to declare a CA:

RP/0/RSP0/CPU0:router# **configure** RP/0/RSP0/CPU0:router(config)# **crypto ca trustpoint myca** RP/0/RSP0/CPU0:router(config-trustp)# **enrollment url http://ca.domain.com/certsrv/mscep/mscep.dll**

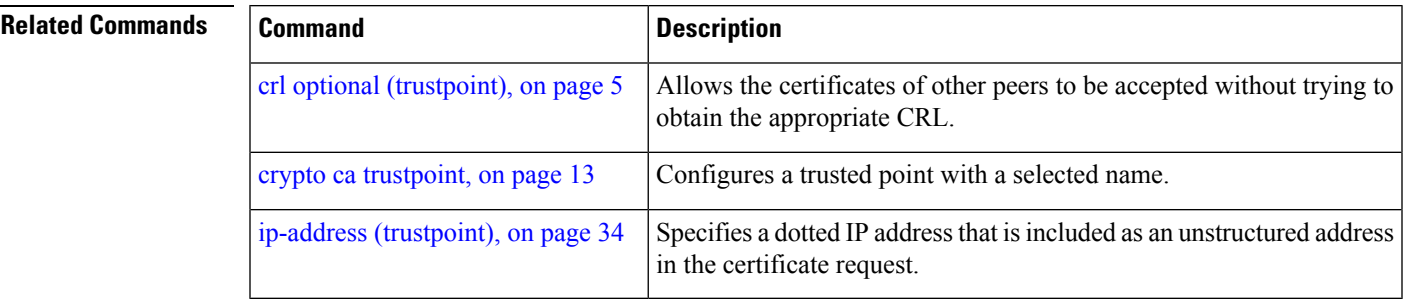

## <span id="page-33-0"></span>**ip-address (trustpoint)**

To specify a dotted IP address that is included as an unstructured address in the certificate request, use the **ip-address** command in trustpoint configuration mode. To restore the default behavior, use the **no** form of this command.

**ip-address** {*ip-address* | **none**} **no ip-address** {*ip-address* | **none**}

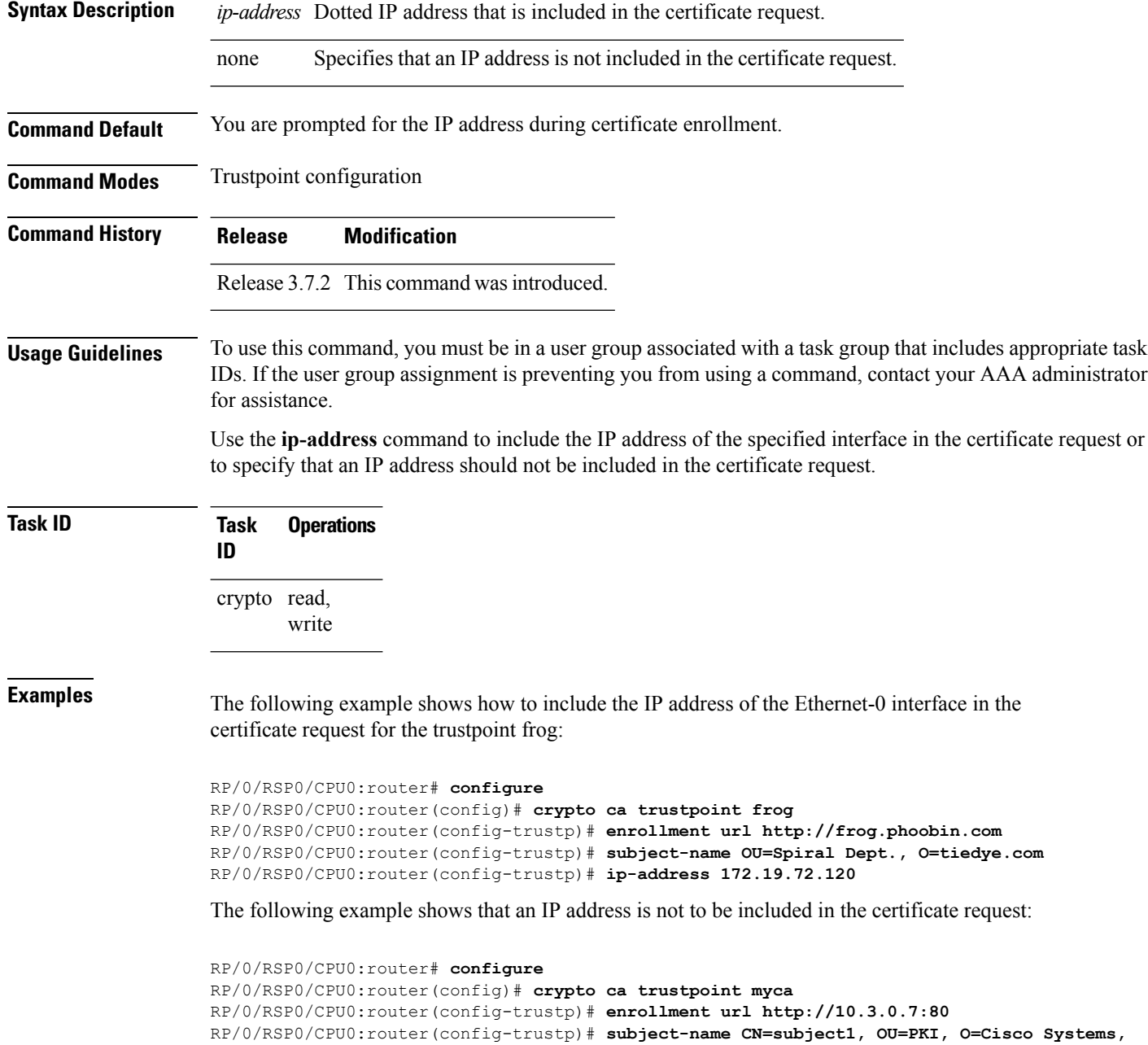

#### **C=US**

RP/0/RSP0/CPU0:router(config-trustp)# **ip-address none**

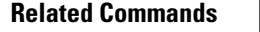

I

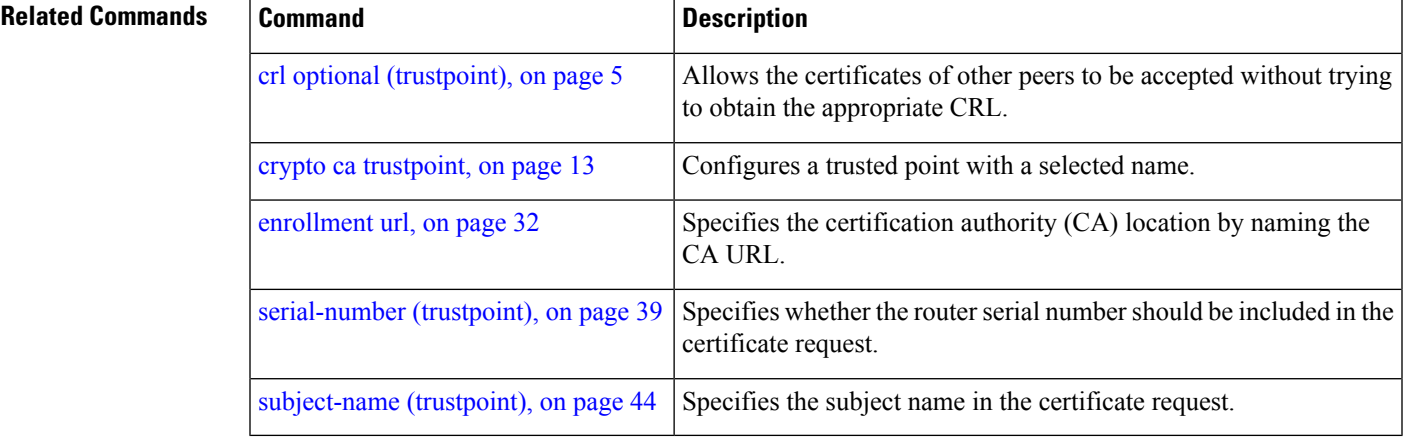

### <span id="page-35-0"></span>**query url**

To specify Lightweight Directory Access Protocol (LDAP) protocol support, use the **query url** command in trustpoint configuration mode. To remove the query URL from the configuration, use the **no** form of this command. **query url** *LDAP-URL* **no query url** *LDAP-URL* **Syntax Description** LDAP-URL URL of the LDAP server (for example, Idap://another-server). This URL must be in the form of ldap://server-name where server-name is the host Domain Name System (DNS) name or IP address of the LDAP server. **Command Default** The URL provided in the router certificate's CRLDistributionPoint extension is used. **Command Modes** Trustpoint configuration **Command History Release Modification** Release 3.7.2 This command was introduced. **Usage Guidelines** To use this command, you must be in a user group associated with a task group that includes appropriate task IDs. If the user group assignment is preventing you from using a command, contact your AAA administrator for assistance. LDAP is a query protocol used when the router retrieves the Certificate Revocation List (CRL). The certification authority (CA) administrator should be able to tell you whether the CA supports LDAP; if the CA supports LDAP, the CA administrator can tell you the LDAP location where certificates and certificate revocation lists should be retrieved. To change the query URL, repeat the **query url** command to overwrite the previous URL. **Task ID Task Operations ID** crypto read, write **Examples** The following example shows the configuration required to declare a CA when the CA supports LDAP: RP/0/RSP0/CPU0:router# **configure** RP/0/RSP0/CPU0:router(config)# **crypto ca trustpoint myca** RP/0/RSP0/CPU0:router(config-trustp)# **query url ldap://my-ldap.domain.com**

 $\mathbf{l}$ 

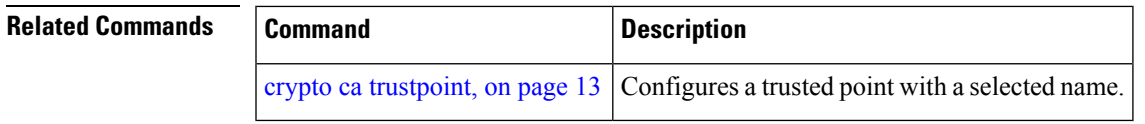

## <span id="page-37-0"></span>**rsakeypair**

To specify a named Rivest, Shamir, and Adelman (RSA) key pair for this trustpoint, use the **rsakeypair** command in trustpoint configuration mode. To reset the RSA key pair to the default, use the **no** form of this command.

**rsakeypair** *keypair-label* **no rsakeypair** *keypair-label*

**Syntax Description** *keypair-label* RSA key pair label that names the RSA key pairs.

**Command Default** If the RSA key pair is not specified, the default RSA key is used for this trustpoint.

**Command Modes** Trustpoint configuration

**Command History Release Modification**

Release 3.7.2 This command was introduced.

#### **Usage Guidelines** To use this command, you must be in a user group associated with a task group that includes appropriate task IDs. If the user group assignment is preventing you from using a command, contact your AAA administrator for assistance.

Use the **rsakeypair** command to specify a named RSA key pair generated using the **crypto key generate rsa** command for this trustpoint.

**Task ID Task Operations ID** crypto read, write

**Examples** The following example shows how to specify the named RSA key pair key1 for the trustpoint myca:

RP/0/RSP0/CPU0:router# **configure** RP/0/RSP0/CPU0:router(config)# **crypto ca trustpoint myca** RP/0/RSP0/CPU0:router(config-trustp)# **rsakeypair key1**

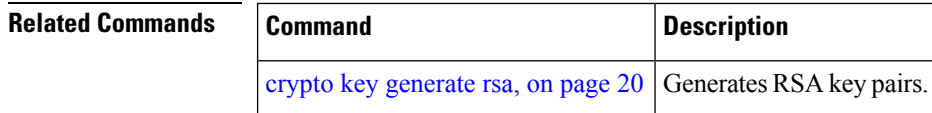

## <span id="page-38-0"></span>**serial-number (trustpoint)**

To specify whether the routerserial numbershould be included in the certificate request, use the **serial-number** command in trustpoint configuration mode. To restore the default behavior, use the**no** form of this command.

**serial-number** [**none**] **no serial-number**

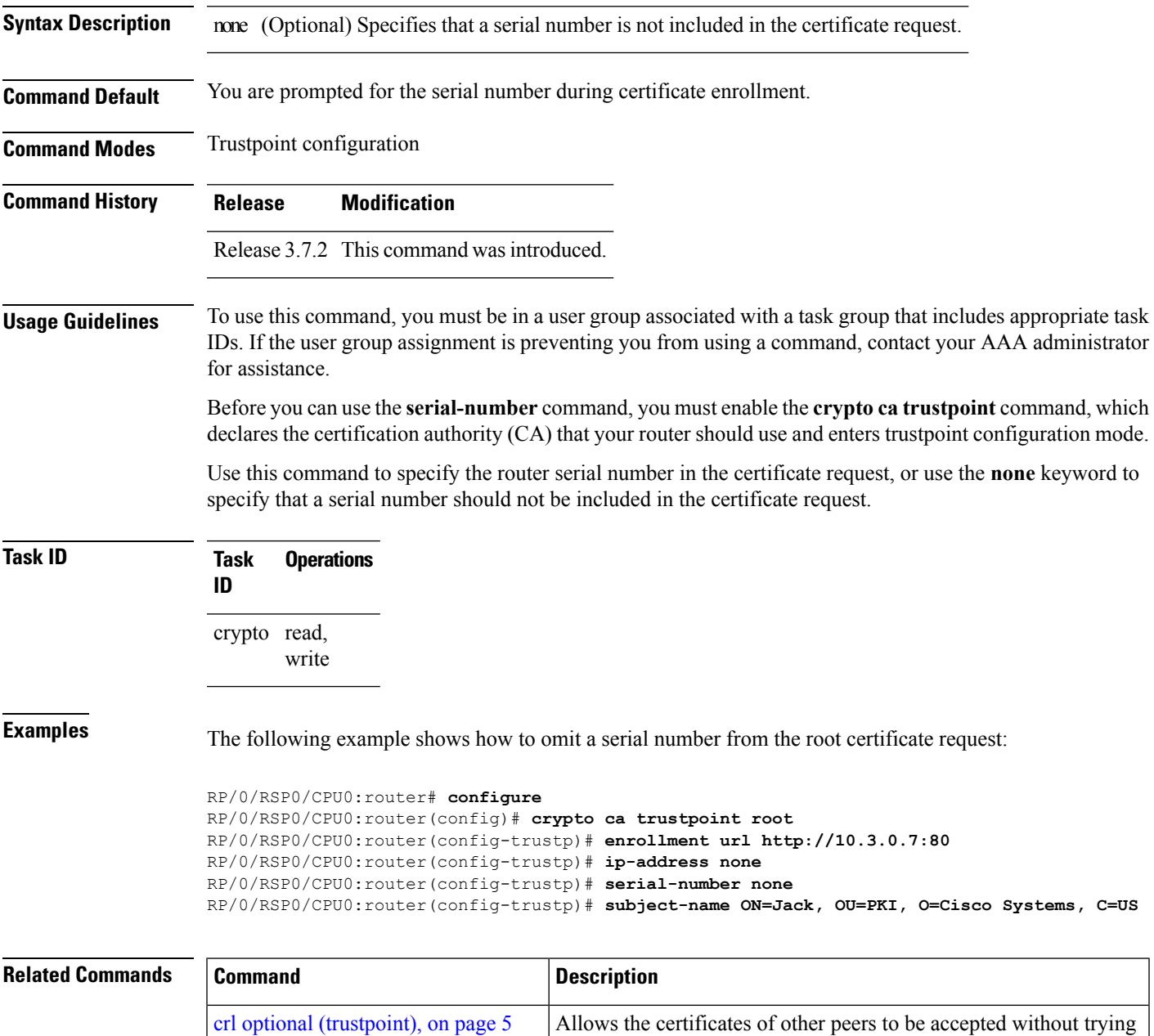

to obtain the appropriate CRL.

I

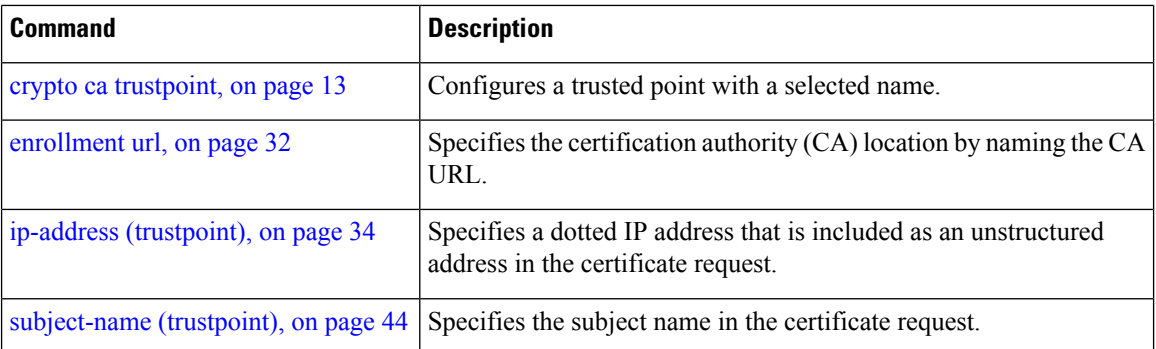

## <span id="page-40-0"></span>**sftp-password (trustpoint)**

To secure the FTP password, use the **sftp-password** command in trustpoint configuration mode. To disable this feature, use the **no** form of this command.

```
sftp-password {clear text | clear text | password encrypted string}
no sftp-password {clear text | clear text | password encrypted string}
```
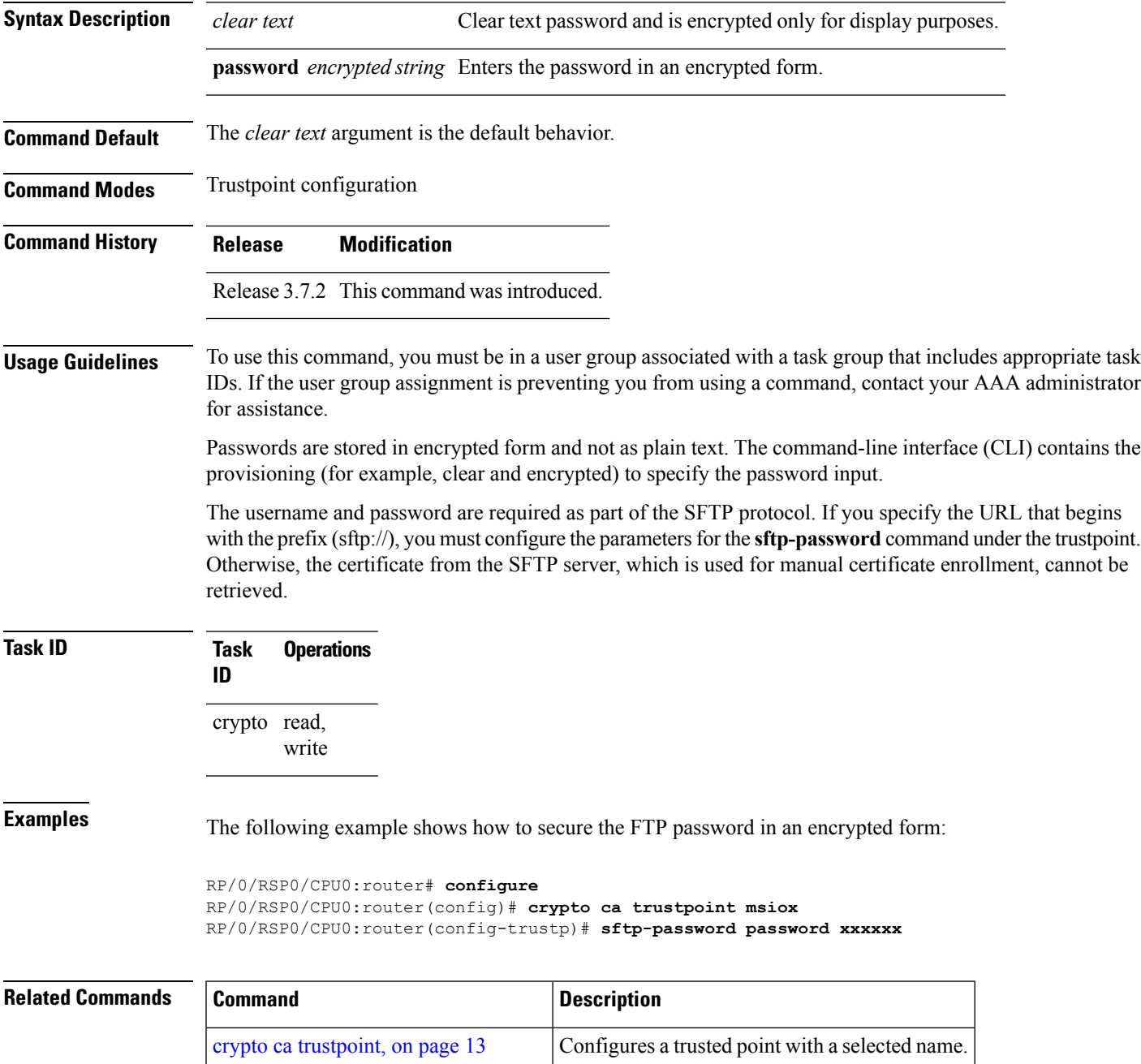

I

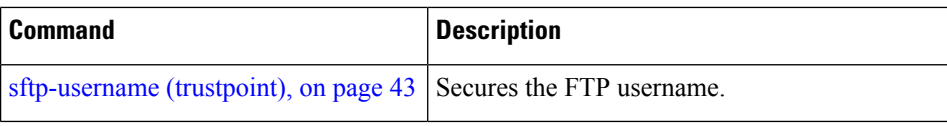

# <span id="page-42-0"></span>**sftp-username (trustpoint)**

To secure the FTP username, use the **sftp-username** command in trustpoint configuration mode. To disable this feature, use the **no** form of this command.

**sftp-username** *username* **no sftp-username** *username*

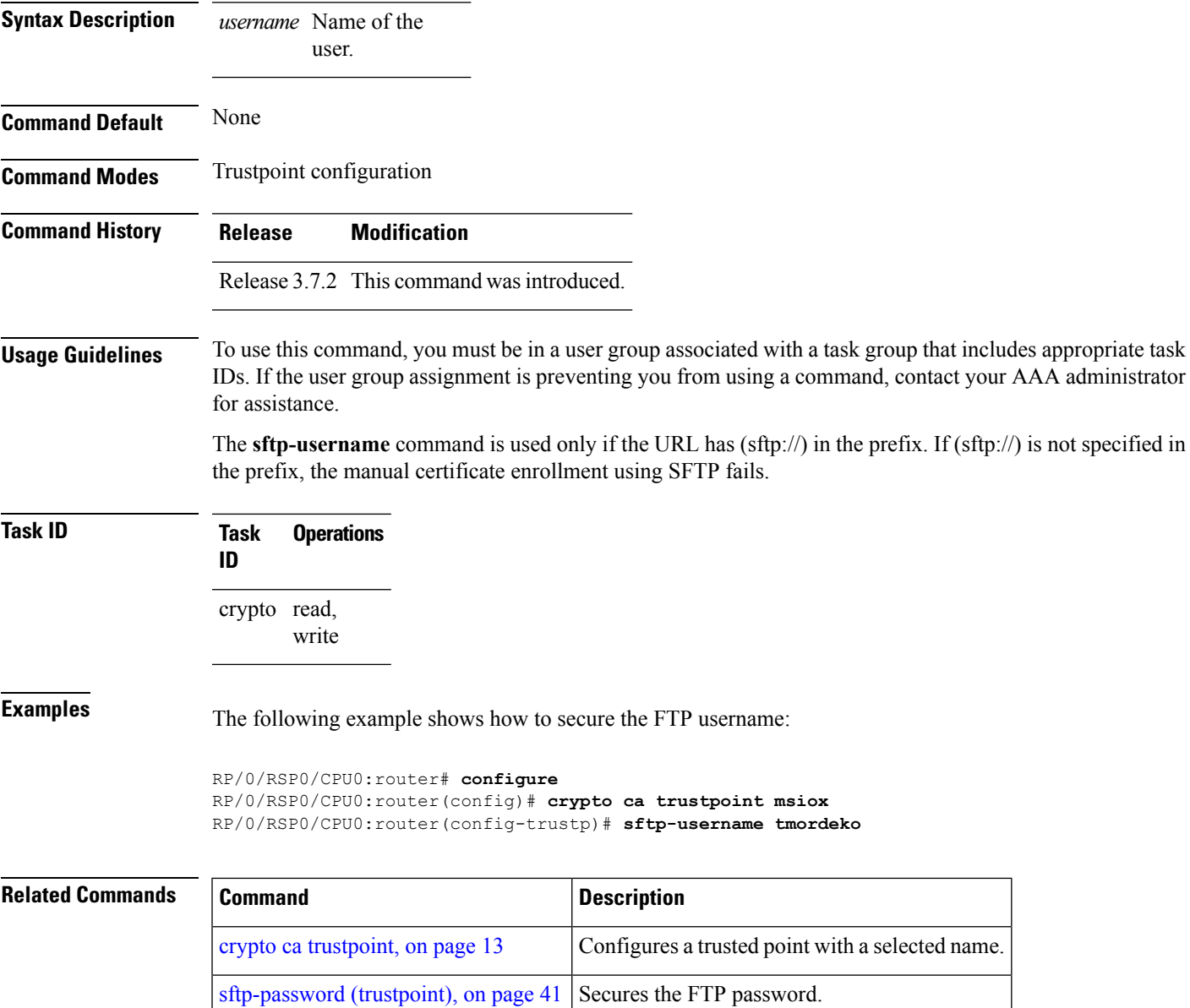

### <span id="page-43-0"></span>**subject-name (trustpoint)**

To specify the subject name in the certificate request, use the **subject-name** command in trustpoint configuration mode. To clear any subject name from the configuration, use the **no** form of this command.

**subject-name** *x.500-name* **no subject-name** *x.500-name*

**Syntax Description** *x.500-name* (Optional) Specifies the subject name used in the certificate request.

**Command Default** If the *x.500-name* argument is not specified, the fully qualified domain name (FQDN), which is the default subject name, is used.

**Command Modes** Trustpoint configuration

**Command History Release Modification**

Release 3.7.2 This command was introduced.

#### **Usage Guidelines** To use this command, you must be in a user group associated with a task group that includes appropriate task IDs. If the user group assignment is preventing you from using a command, contact your AAA administrator for assistance.

Before you can use the **subject-name** command, you must enable the **crypto ca trustpoint** command, which declares the certification authority (CA) that your router should use and enters trustpoint configuration mode.

The **subject-name** command is an attribute that can be set for automatic enrollment; thus, issuing this command prevents you from being prompted for a subject name during enrollment.

**Task ID Task Operations ID** crypto read, write

**Examples** The following example shows how to specify the subject name for the frog certificate:

```
RP/0/RSP0/CPU0:router# configure
RP/0/RSP0/CPU0:router(config)# crypto ca trustpoint frog
RP/0/RSP0/CPU0:router(config-trustp)# enrollment url http://frog.phoobin.com
RP/0/RSP0/CPU0:router(config-trustp)# subject-name OU=Spiral Dept., O=tiedye.com
RP/0/RSP0/CPU0:router(config-trustp)# ip-address 172.19.72.120
```
#### **Related Commands Command Command Description** Allows the certificates of other peers to be accepted without trying to obtain the appropriate CRL. crl optional [\(trustpoint\),](#page-4-0) on page 5

 $\mathbf l$ 

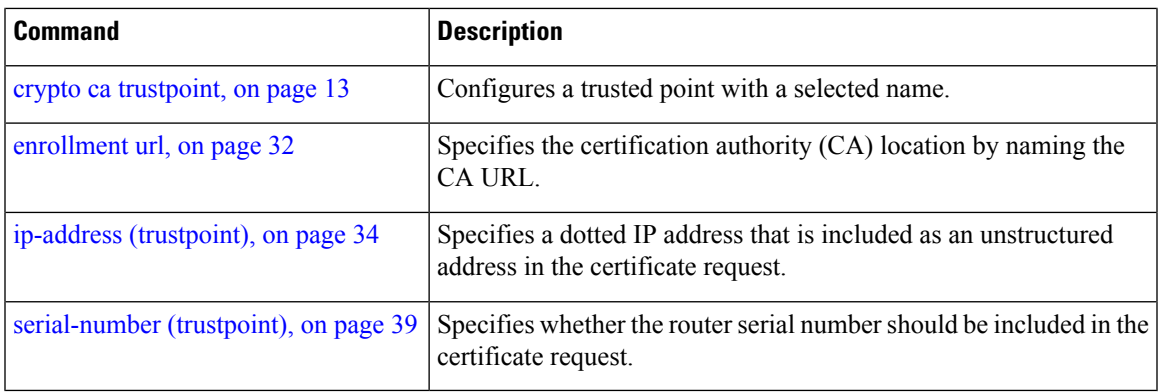

### <span id="page-45-0"></span>**show crypto ca certificates**

To display information about your certificate and the certification authority (CA) certificate, use the **show crypto ca certificates** command.

**show crypto ca certificates Syntax Description** This command has no keywords or arguments. **Command Default** None **Command Modes** EXEC **Command History Release Modification** Release 3.7.2 This command was introduced. **Usage Guidelines** To use this command, you must be in a user group associated with a task group that includes appropriate task IDs. If the user group assignment is preventing you from using a command, contact your AAA administrator for assistance. Use the **show crypto ca certificates** command to display information about the following certificates: • Your certificate, if you have requested one from the CA (see the **crypto ca enroll** command). • CA certificate, if you have received the certificate (see the **crypto ca authenticate** command). **Task ID Task Operations ID** crypto read **Examples** The following sample output is from the **show crypto ca certificates** command: RP/0/RSP0/CPU0:router# **show crypto ca certificates** Trustpoint : msiox ================================================== CAa certificate Serial Number : 06:A5:1B:E6:4F:5D:F7:83:41:11:D5:F9:22:7F:95:23 Subject: Name: CA2  $CN = CAO$ Issued By : cn=CA2 Validity Start : 07:51:51 UTC Wed Jul 06 2005 Validity End : 08:00:43 UTC Tue Jul 06 2010 CRL Distribution Point http://10.56.8.236/CertEnroll/CA2.crl Router certificate Status : Available Key usage : Signature Serial Number : 38:6B:C6:B8:00:04:00:00:01:45 Subject:

```
Name: tdlr533.cisco.com
   IP Address: 3.1.53.3
   Serial Number: 8cd96b64
 Issued By :
      cn=CA2
 Validity Start : 08:30:03 UTC Mon Apr 10 2006
 Validity End : 08:40:03 UTC Tue Apr 10 2007
 CRL Distribution Point
       http://10.56.8.236/CertEnroll/CA2.crl
Associated Trustpoint: MS-IOX
Router certificate
  Status : Available
  Key usage : Encryption
 Serial Number : 38:6D:2B:A7:00:04:00:00:01:46
 Subject:
   Name: tdlr533.cisco.com
   IP Address: 3.1.53.3
   Serial Number: 8cd96b64
 Issued By :
       cn=CA2
 Validity Start : 08:31:34 UTC Mon Apr 10 2006
 Validity End : 08:41:34 UTC Tue Apr 10 2007
 CRL Distribution Point
      http://10.56.8.236/CertEnroll/CA2.crl
Associated Trustpoint: msiox
```
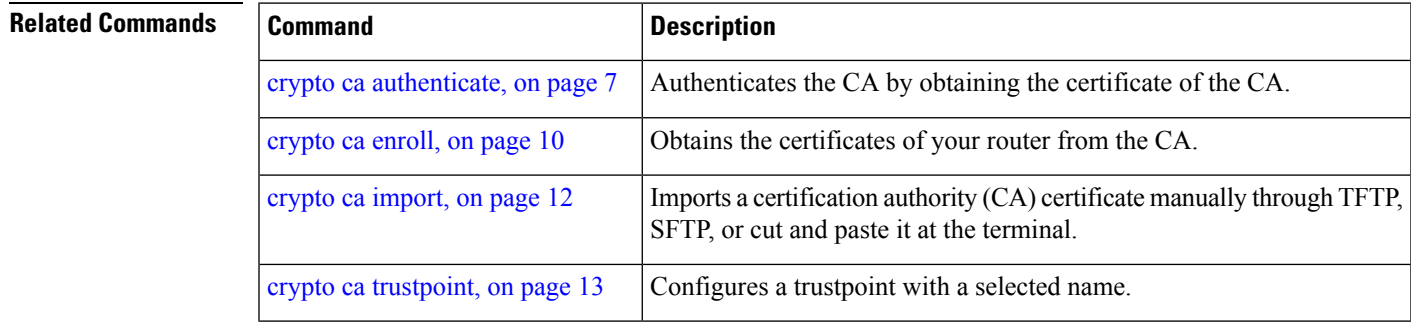

### <span id="page-47-0"></span>**show crypto ca crls**

To display information about the local cache Certificate Revocation List (CRL), use the **show crypto ca crls** command.

**show crypto ca crls**

**Syntax Description** This command has no keywords or arguments.

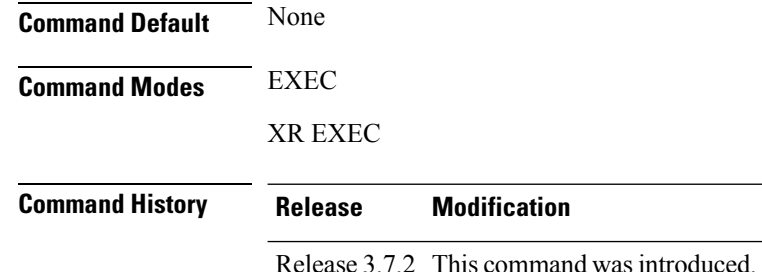

#### **Usage Guidelines** To use this command, you must be in a user group associated with a task group that includes appropriate task IDs. If the user group assignment is preventing you from using a command, contact your AAA administrator for assistance.

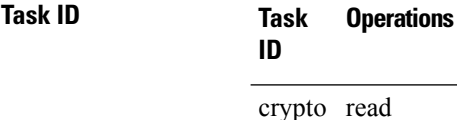

**Examples** The following sample output is from the **show crypto ca crls** command:

RP/0/RSP0/CPU0:router# **show crypto ca crls** CRL Entry =============================================== Issuer : cn=xyz-w2k-root,ou=HFR,o=Cisco System,l=San Jose,st=CA,c=US Last Update : [UTC] Thu Jan 10 01:01:14 2002 Next Update : [UTC] Thu Jan 17 13:21:14 2002 CRL Distribution Point : http://xyz-w2k.cisco.com/CertEnroll/xyz-w2k-root.crl

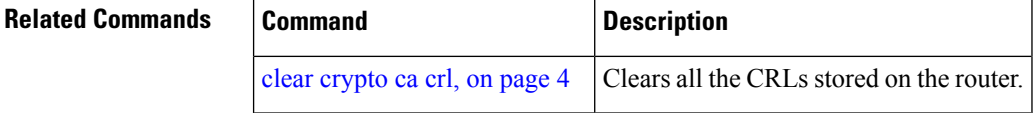

П

### <span id="page-48-0"></span>**show crypto ca trustpool policy**

To display the CA trust pool certificates of the router in a verbose format use the **show crypto ca trustpool policy**command.

**show crypto ca trustpool policy**

**Syntax Description** This command has no keywords or arguments.

**Command Default** No default behavior or values

**Command Modes** EXEC

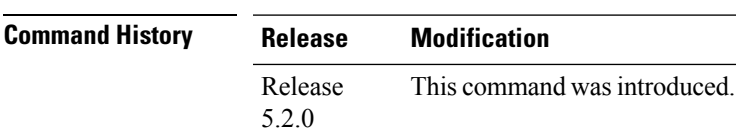

#### **Usage Guidelines** To use this command, you must be in a user group associated with a task group that includes appropriate task IDs. If the user group assignment is preventing you from using a command, contact your AAA administrator for assistance.

Use the command to display the CA trust pool certificates of the router in a verbose format.

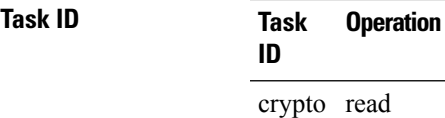

#### **Example**

This example shows you how to run the command to view details of your CA certificate trust pool policy.

RP/0/RSP0/CPU0:IMC0#show crypto ca trustpool policy

Trustpool Policy

Trustpool CA certificates will expire [UTC] Thu Sep 30 14:01:15 2021 CA Bundle Location: http://cisco.com/security/pki/trs/ios.p7b

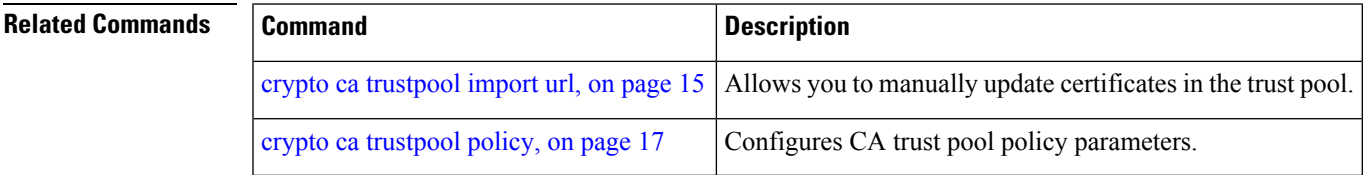

### <span id="page-49-0"></span>**show crypto key mypubkey dsa**

To display the DirectorySystem Agent (DSA) public keysfor your router, use the **show cryptokey mypubkey dsa** command.

**show crypto key mypubkey dsa Syntax Description** This command has no keywords or arguments. **Command Default** None **Command Modes** EXEC **Command History Release Modification** Release 3.7.2 This command was introduced. **Usage Guidelines** To use this command, you must be in a user group associated with a task group that includes appropriate task IDs. If the user group assignment is preventing you from using a command, contact your AAA administrator for assistance. **Task ID Task Operations ID** crypto read **Examples** The following sample output is from the **show crypto key mypubkey dsa** command: RP/0/RSP0/CPU0:router# **show crypto key mypubkey dsa** Key label: mykey Type : RSA General purpose Size : 1024 Created : 17:33:23 UTC Thu Sep 18 2003 Data : 3081F230 81AA0605 2B0E0302 0C3081A0 02020200 024100C8 A36B6179 56B8D620 1F77595C 32EF3004 577A9F79 0A8ABDA4 89FB969D 35C04E7E 5491ED4E 120C657C 610576E5 841696B6 0948846C C92F56E5 B4921458 70FC4902 1500AB61 5C0D63D3 EB082BB9 F16030C5 AA0B5D1A DFE50240 73F661EA 9F579E77 B413DBC4 9047B4F2 10A1CFCB 14D98B57 3E0BBA97 9B5120AD F52BBDC7 15B63454 8CB54885 92B6C9DF 7DC27768 FD296844 42024945 5E86C81A 03430002 4071B49E F80F9E4B AF2B62E7 AA817460 87EFD503 C668AD8C D606050B 225CC277 7C0A0974 8072D7D7 2ADDDE42 329FE896 AB015ED1 3A414254 6935FDCA 0043BA4F 66 **Related Commands Command Command Description** 

crypto key [generate](#page-18-0) dsa, on page 19 Generates DSA key pairs.

crypto key [zeroize](#page-22-0) dsa, on page  $23$  Deletes all DSA keys from the router.

Ш

### <span id="page-50-0"></span>**show crypto key mypubkey rsa**

To display the Rivest, Shamir, and Adelman (RSA) public keys for your router, use the **show crypto key mypubkey rsa** command.

**show crypto key mypubkey rsa Syntax Description** This command has no keywords or arguments. **Command Default** None **Command Modes** EXEC **Command History Release Modification** Release 3.7.2 This command was introduced. **Usage Guidelines** To use this command, you must be in a user group associated with a task group that includes appropriate task IDs. If the user group assignment is preventing you from using a command, contact your AAA administrator for assistance. **Task ID Task Operations ID** crypto read **Examples** The following is sample output from the **show crypto key mypubkey rsa** command: RP/0/RSP0/CPU0:router# **show crypto key mypubkey rsa** Key label: mykey Type : RSA General purpose Size : 1024 Created : 07:46:15 UTC Fri Mar 17 2006 Data : 30819F30 0D06092A 864886F7 0D010101 05000381 8D003081 89028181 00CF8CDF 5BFCA055 DA4D164D F6EDB78B 926B1DDE 0383027F BA71BCC6 9D5592C4 5BA8670E 35CD19B7 1C973A46 62CC5F8C 82BD596C F292410F 8E83B753 4BA71BAC 41AB6B60 F34A2499 EDE11639 F88B4210 B2A0CF5F DD678C36 0D8B7DE1 A2AB5122 9ED947D5 76CF5BCD D9A2039F D02841B0 7F8BFF97 C080B791 10A9ED41 00FB6F40 95020301 0001 Key label: the default Type : RSA General purpose Size : 512 Created : 07:46:15 UTC Fri Mar 17 2006 Data : 305C300D 06092A86 4886F70D 01010105 00034B00 30480241 00C7DE73 7B3EA447 CCE8F3DF DD1327D8 C1C30C45 2EEB4981 B1B48D2B 1AF14665 178058FB 8F6BB6BB E08C6163 FA0EE356 395C8E5F 2AC59383 0706BDDF EC8E5822 9B020301 0001

#### **Related Com**

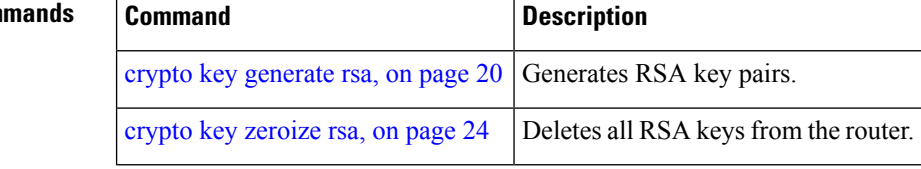